IBM WebSphere Information Integrator OmniFind Edition

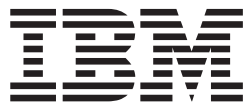

# Instalační příručka podnikového vyhledávání

*Verze 8.3*

IBM WebSphere Information Integrator OmniFind Edition

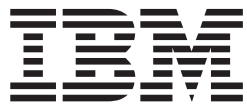

# Instalační příručka podnikového vyhledávání

*Verze 8.3*

Před použitím těchto informací a produktu, k jehož podpoře se vztahují, si přečtěte obecné informace v části Poznámky.

Tento dokument obsahuje proprietární informace společnosti IBM. Je k dispozici na základě licenční smlouvy a je chráněn zákonem o autorských právech. Informace uvedené v této publikaci nezahrnují žádné záruky pro produkt a žádné prohlášení uvedené v této příručce nelze takovým způsobem interpretovat.

Publikace společnosti IBM lze objednat online nebo prostřednictvím místního zástupce společnosti IBM:

- v Chcete-li objednávat publikace online, přejděte na web IBM Publications Center na adrese [www.ibm.com/shop/publications/order.](http://www.ibm.com/shop/publications/order)
- v Místního zástupce společnosti IBM lze vyhledat prostřednictvím stránky IBM Directory of Worldwide Contacts (celosvětový adresář kontaktů společnosti IBM) na adrese [www.ibm.com/planetwide.](http://www.ibm.com/planetwide)

Odesláním informací společnosti IBM udělujete společnosti IBM nevýhradní právo k použití nebo distribuci jakýchkoli informací, které jí sdělíte, libovolným způsobem, který společnost považuje za odpovídající, bez vyžádání vašeho svolení.

**© Copyright International Business Machines Corporation 2004, 2005. Všechna práva vyhrazena.**

# **Obsah**

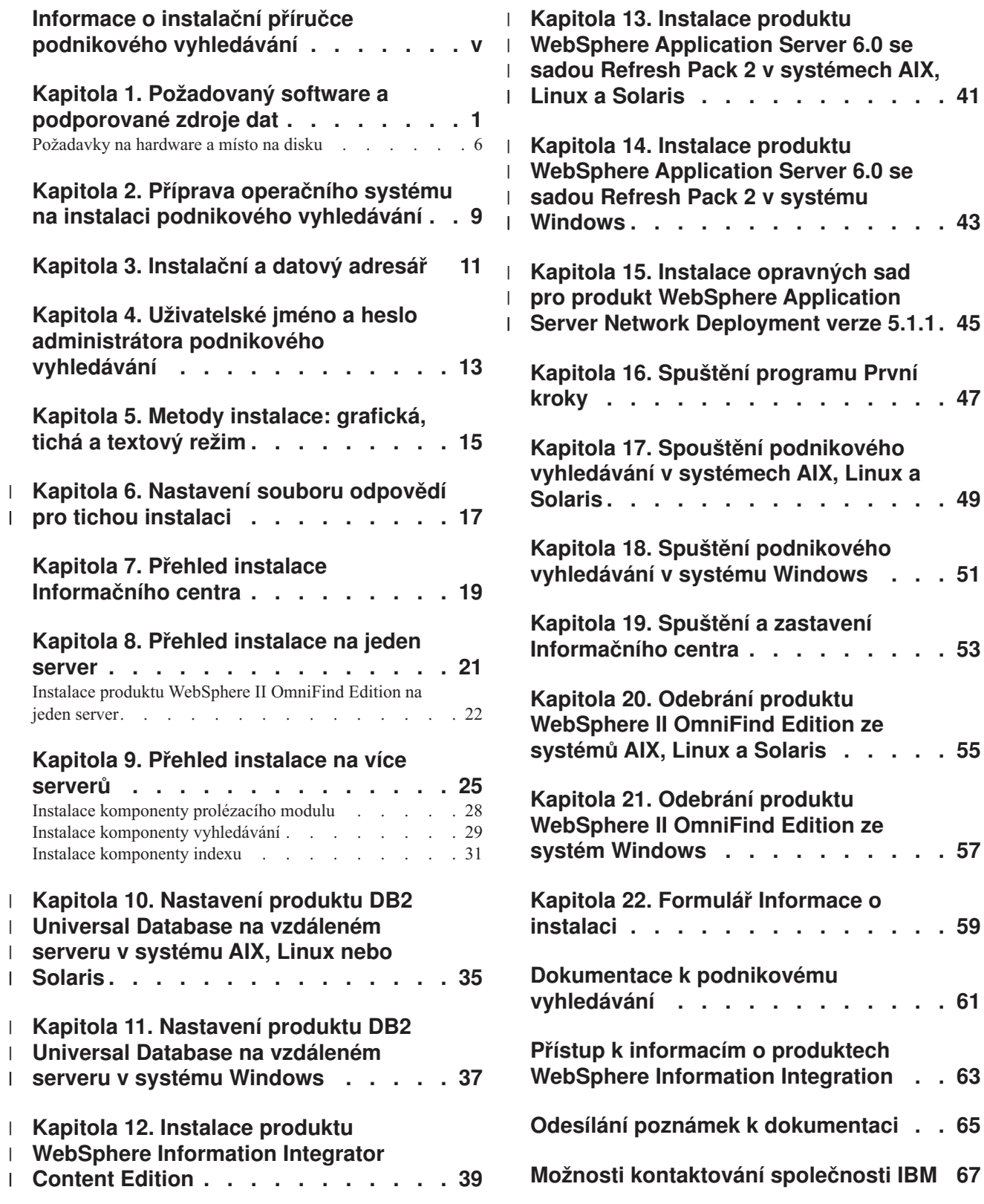

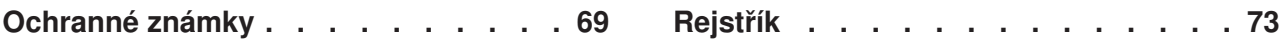

# <span id="page-6-0"></span>**Informace o instalační příručce podnikového vyhledávání**

Tato příručka vám usnadní instalaci produktu WebSphere Information Integrator OmniFind Edition.

Pomocí produktu WebSphere Information Integrator OmniFind Edition můžete uživatelům umožnit vyhledávání v datech v rámci celého podniku. Tato technologie se nazývá podnikové vyhledávání. Komponenty podnikového vyhledávání jsou instalovány při instalaci produktu IBM WebSphere Information Integrator OmniFind Edition. V dokumentaci k produktu WebSphere Information Integrator OmniFind Edition se používá pojem *podnikové vyhledávání* ve všech případech kromě odkazů na popisky disků CD nebo konkrétní komponenty produktu.

Tato příručka neposkytuje specifické informace o postupech při instalaci produktů DB2 Universal Database ani produktů WebSphere Application Server. Pokyny k instalaci těchto produktů naleznete v dokumentaci k těmto produktům.

# **Komu je tato příručka určena**

Tuto příručku si přečtěte, pokud máte v úmyslu instalovat komponenty podnikového vyhledávání na jeden nebo více serverů. Měli byste znát postupy konfigurování operačního systému a mít oprávnění administrátora systému. Před instalaci produktů DB2 Universal Database a WebSphere Application Server byste se měli seznámit s dokumentací k těmto produktům. Jejich instalace je podmínkou instalace a použití podnikového vyhledávání.

# <span id="page-8-0"></span>**Kapitola 1. Požadovaný software a podporované zdroje dat**

Před instalací produktu WebSphere Information Integrator OmniFind Edition ověřte, že máte k dispozici požadovaný software, hardware, podporovaný operační systém a požadovaný software pro zdroje dat.

# **Podporované operační systémy**

Produkt WebSphere Information Integrator OmniFind Edition je podporován v následujících operačních systémech:

# **IBM AIX 5L (32bitové a 64bitové systémy)**

- v 5.2 (vyžaduje úroveň údržby 4 a běhový modul C++ ze srpna 2004 pro opravy PTF systému AIX PTF)
- POWER 4 a POWER 5 pro verzi 5.2
- v 5.3 (vyžaduje úroveň údržby 1 a běhový modul C++ ze srpna 2004 pro opravy PTF systému AIX PTF)
- POWER 4 a POWER 5 pro verzi 5.3

#### **Linux**

- Novell SuSE Linux Enterprise Server 8 s opravou Service Pack 3 (UnitedLinux SP3) s balíkem libstdc++3.2.2-38
- v Novell SuSE Linux Enterprise Server 9 s opravou Service Pack 1 (UnitedLinux SP1) s balíkem libstdc++-3.3.3-43.28
- Red Hat Enterprise Linux Advanced Server verze 3.0, aktualizace 2, jádro 2.4.21-9.ELsmp (vyžaduje balík libstdc++3.2.3-34)
- v Red Hat Enterprise Linux Advance Server verze 4.0, jádro 2.6.9-11.ELsmp (vyžaduje balík compat-libstdc++-33-3.2.3-47.3)
- v SuSE Linux Enterprise Server 8 s opravou Service Pack 3 (UnitedLinux SP3), jádro 2.4.21-203 (vyžaduje balík libstdc++3.2.2-38)
- v SuSE Linux Enterprise Server 9 s opravou Service Pack 1 (UnitedLinux SP1), jádro 2.6.5-7.97-bigsmp (vyžaduje balík libstdc++-3.3.3-43.28)

### **Microsoft Windows**

- Microsoft Windows 2000 Advanced Server s aktualizací Service Pack 4
- v Microsoft Windows 2003 Enterprise Edition s aktualizací Service Pack 1

### **Provozní prostředí Solaris**

Solaris 9, jádro SunOS 5.9 s generickou opravou 112233-12 z března 2004

Chcete-li stáhnout opravy PTF systému AIX a další opravy (úrovně údržby), postupujte takto:

- 1. Přejděte na web společnosti IBM pro podporu produktu AIX: [Běhový](http://www.ibm.com/support/docview.wss?rs=32&context=SSEP5D&q1=August+2004&uid=swg24007651&loc=en_US&cs=utf-8&lang=en) modul C++ ze srpna 2004 pro opravy PTF [systému](http://www.ibm.com/support/docview.wss?rs=32&context=SSEP5D&q1=August+2004&uid=swg24007651&loc=en_US&cs=utf-8&lang=en) AIX.
- 2. Stáhněte soubor xlc.rte.60.aug2004.ptf.tar.Z.
- 3. Instalujte opravu PTF podle pokynů uvedených na příslušné webové stránce.
- 4. Použijte úrovně údržby odpovídající vaší verzi systému AIX. Přejděte na následující web a stáhněte opravy systému AIX:

[www.ibm.com/servers/eserver/support/pseries/aixfixes.html.](http://www.ibm.com/servers/eserver/support/pseries/aixfixes.html)

5. Instalujte úroveň údržby (opravy) podle pokynů uvedených na příslušné webové stránce.

| | Chcete-li spustit podnikové vyhledávání v systému AIX, můžete nastavit proměnnou EXTSHM=ON. Úplnou verzi pokynů naleznete na webu na adrese [www-](http://www-1.ibm.com/support/docview.wss?uid=swg21079674)[1.ibm.com/support/docview.wss?uid=swg21079674.](http://www-1.ibm.com/support/docview.wss?uid=swg21079674) Instalační program produktu WebSphere Information Integrator OmniFind Edition nastavuje proměnnou prostředí DB2ENVLIST=EXTSHM pro proměnnou profilu produktu DB2 Universal Database a uživatel, který je administrátorem podnikového vyhledávání, nastavuje proměnnou prostředí EXTSHM=ON. Chcete-li povolit spouštění produktu DB2 Universal Database jinému uživateli produktu DB2 Universal Database (například uživateli db2instance), můžete nastavit proměnnou prostředí EXTSHM=ON pro příslušného uživatele. Toto nastavení proměnné prostředí může být potřebné pro spouštění některých prolézacích modulů podnikového vyhledávání, například prolézacího modulu Domino, prolézacího modulu DB2 a prolézacího modulu Content Manager.

# **Vyžadovaný software pro produkt WebSphere Information Integrator OmniFind Edition**

Instalační program produktu WebSphere Information Integrator OmniFind Edition instaluje vyžadovaný software. Můžete rovněž instalovat vyžadovaný software ručně nebo můžete použít stávající instalace vyžadovaného softwaru. Podnikové vyhledávání vyžaduje následující software:

# **IBM DB2 Universal Database Enterprise Server Edition verze 8.2 (8.1 s opravou Fix Pack 7)**

Slouží jako úložiště pro shromážděná data.

- **Běhový klient IBM DB2 Run-Time Client verze 8.2 (8.1 s opravou Fix Pack 7)** Vyžadováno, pokud instalujete produkt WebSphere Information Integrator OmniFind Edition na více serverů.
- **IBM WebSphere Application Server Network Deployment verze 5.1.1 a 5.1.1.3 nebo IBM WebSphere Application Server verze 6.0.2**

Zahrnuje webový aplikační server a server IBM HTTP. Instalovány musí být oba servery.

# **Volitelný software pro produkt WebSphere Information Integrator OmniFind Edition**

Informační centrum produktu IBM WebSphere Information Integrator verze 8.3 poskytuje informace týkající se produktů WebSphere Information Integrator OmniFind Edition a WebSphere Information Integrator Content Edition. Instalační program produktu WebSphere Information Integrator OmniFind Edition automaticky instaluje Informační centrum jako součást instalace produktu. Pokud instalujete Informační centrum prostřednictvím instalačního programu, připojíte se po klepnutí na téma nápovědy k webu společnosti IBM, na kterém je Informační centrum umístěno. Informační centrum neobsahuje soubory PDF.

# **Požadovaný software pro zdroje dat**

Vyžadovaný software pro zdroje dat můžete instalovat ručně. Můžete také instalačnímu programu produktu WebSphere Information Integrator OmniFind Edition povolit automatickyou instalaci většiny vyžadovaného softwaru jako součást instalace produktu.

Aktuální informace o požadavcích na software a podporovaných zdrojích dat pro produkt WebSphere Information Integrator OmniFind Edition naleznete v dokumentu [WebSphere](http://www-306.ibm.com/software/data/integration/db2ii/requirements_womnifind2.html) Information Integrator OmniFind Edition System [Requirements.](http://www-306.ibm.com/software/data/integration/db2ii/requirements_womnifind2.html)

| | | Chcete-li prolézat databáze Lotus Domino nebo Notes, databáze DB2 Content Manager, federované relační databáze, zdroje WebSphere Information Integrator Content Edition nebo produkt DB2 Universal Database s použitím publikování událostí, musíte instalovat následující verze těchto produktů:

### **IBM Lotus Domino Server 6.0.2 nebo novější pro systémy Linux, AIX a Solaris**

Tento software je vyžadován, pokud máte v úmyslu shromažďovat data ze zdrojů Lotus Notes nebo Domino, z dokumentů Domino Document Manager a z dokumentů QuickPlace. Při překladu jmen na adresy protokolu TCP/IP prolézací moduly Notes využívající protokol NRPC (Notes Remote Procedure Protocol) používají knihovny Domino jako klienta Lotus Notes. Tyto knihovny nainstalujete instalací serveru Lotus Domino Server na prolézací server podnikového vyhledávání. Chcete-li ověřit, že prolézací modul Notes dokáže pracovat s knihovnami Domino, spusťte instalační skript, který je k dispozici na prolézacím serveru produktu WebSphere Information Integrator OmniFind Edition po instalaci knihoven Domino. Chcete-li používat funkci Domino Native Security, instalujte a konfigurujte produkt Lotus Domino 6.0.2 CF2 nebo novější jako server na prolézacím serveru pro všechny podporované operační systémy.

# **IBM DB2 Information Integrator for Content verze 8.2 a verze 8.3 pro systém Windows and AIX, or IBM DB2 Content Manager Toolkit verze 8.2 pro systém Linux**

V případě podnikového vyhledávání v systémech AIX a Windows využívá prolézací modul Content Manager pro přístup k serverům DB2 Content Manager konektor Java™ for Content Manager verze 8. Tento konektor je instalován v rámci instalace produktu IBM DB2 Information Integrator for Content verze 8.2 pro systémy Windows a AIX na prolézacím serveru. Chcete-li se ujistit, že prolézací modul Content Manager dokáže pracovat s produktem DB2 Content Manager, spusťte po instalaci konektoru instalační skript, který je k dispozici na prolézacím serveru produktu WebSphere Information Integrator OmniFind Edition.

V případě podnikového vyhledávání v systému Linux využívá prolézací modul Content Manager pro přístup k serverům DB2 Content Manager konektor Java for Content Manager verze 8. Tento konektor se instaluje současně se sadou IBM DB2 Content Manager Linux Toolkit verze 8.2 na prolézací server. Chcete-li se ujistit, že prolézací modul Content Manager dokáže pracovat s produktem DB2 Content Manager, spusťte po instalaci konektoru instalační skript, který je k dispozici na prolézacím serveru produktu WebSphere Information Integrator OmniFind Edition.

### **Konektory WebSphere Information Integrator Content Edition verze 8.3**

Prolézací modul Content Edition používá knihovny Java produktu WebSphere Information Integrator Content Edition jako klienta Java. Chcete-li ověřit, že prolézací modul Content Edition dokáže pracovat s produktem WebSphere Information Integrator Content Edition, spusťte skript pro nastavení, který je k dispozici v rámci produktu WebSphere Information Integrator OmniFind Edition na prolézacím serveru. Skript pro nastavení je vyžadován pouze v případě, že prolézací modul Content Edition používá pro prolézání úložišť přístupový režim serveru.

### **IBM DB2 Information Integrator verze 8.2 nebo novější**

Produkt DB2 Information Integrator verze 8.2 je dodáván spolu s produktem WebSphere Information Integrator OmniFind Edition. Prostřednictvím produktu DB2 Information Integrator můžete prolézat relační databáze v produktech DB2 Universal Database for z/OS, IBM Informix IDS, Oracle 9i a Oracle 10g, IBM DB2 Universal Database for iSeries, Microsoft SQL Server 2000, Sybase verze 11.9.2, verze 12.0 a verze 12.5 nebo novější.

# **Knihovny Java Messaging produktu WebSphere MQ verze 5.3**

| | |

Chcete-li prolézat databáze produktu DB2 Universal Database prostřednictvím funkce publikování událostí produktu DB2 Information Integrator Event Publisher Edition, prolézací modul DB2 potřebuje knihovny Java Messaging produktu WebSphere MQ. Tyto knihovny můžete instalovat z instalačního programu produktu WebSphere MQ. Chcete-li ověřit, že prolézací modul DB2 využívající publikování událostí dokáže pracovat s knihovnami, spusťte po instalací knihoven WebSphere MQ na prolézacím serveru instalační skript. Pokud prolézací modul DB2 nevyužívá publikování událostí k prolézání databází produktu DB2, nejsou knihovny WebSphere MQ vyžadovány.

# **Požadované úrovně jazyka Java**

| | | | | | |

| |

| | |

| | | | | | | | | Produkt WebSphere Information Integrator OmniFind Edition vyžaduje následující úrovně prostředí jazyka Java.

# **IBM Software Development Kit for Java 1.4.***x* **(sada SDK pro jazyk Java 1.5 není podporována)**

Sada SDK pro jazyk Java slouží ke kompilování vyhledávacích aplikací v jazyku Java vytvořených s použitím rozhraní API podnikového vyhledávání. Sada SDK pro jazyk Java není pro instalaci produktu WebSphere Information Integrator OmniFind Edition vyžadována. Ukázkovou aplikaci podnikového vyhledávání

ESSearchApplication, aplikace vyhledávacího a indexového rozhraní API a ukázky a aplikace modulu pro příjem dat můžete zkompilovat s použitím sady SDK pro jazyk Java 1.4.*x*.

Ukázková aplikace ESSearchApplication v adresáři *ES\_INSTALL\_ROOT*/samples musí být spouštěna v prostředí JRE verze 1.4. Prostředí JRE verze 1.4 je součástí produktů WebSphere Application Server i WebSphere Portal.

# **Podporované zdroje dat**

Podnikové vyhledávání lze využít k vytváření prohledávatelných kolekcí z následujících zdrojů dat. Některé z těchto zdrojů dat vyžadují instalaci dalšího softwaru.

### **Documentum 4.2.***x***, 5.2.5 a 5.3**

Přístup pomocí prolézacího modulu Content Edition (WebSphere Information Integrator Content Edition, verze 8.3).

### **FileNet CS 5.3 a 5.4**

Přístup pomocí prolézacího modulu Content Edition (WebSphere Information Integrator Content Edition, verze 8.3).

# **FileNet P8 CM 3.0 a 3.5**

Přístup pomocí prolézacího modulu Content Edition (WebSphere Information Integrator Content Edition, verze 8.3).

# **Hummingbird DM 5.1.0.5 s vydáním SR4**

Přístup pomocí prolézacího modulu Content Edition (WebSphere Information Integrator Content Edition, verze 8.3).

# **Open Text Livelink Enterprise Server 9.2 a 9.5**

Přístup pomocí prolézacího modulu Content Edition (WebSphere Information Integrator Content Edition, verze 8.3). Pro přístup k produktu OpenText Livelink Enterprise Server 9.2 prostřednictvím produktu WebSphere Information Integrator Content Edition s prolézacím modulem Content Edition jsou vyžadovány změny parametrů serveru a oprava produktu Opentext Livelink. Informace o nejnovějších aktualizacích a opravách naleznete na webu podpory produktu WebSphere Information Integrator Content Edition na adrese [www.ibm.com/software/data/integration/db2ii/supportcontent.html.](http://www-306.ibm.com/software/data/integration/db2ii/supportcontent.html)

#### **IBM DB2 Content Manager verze 8.2 nebo verze 8.3**

Přístup pomocí prolézacího modulu Content Manager

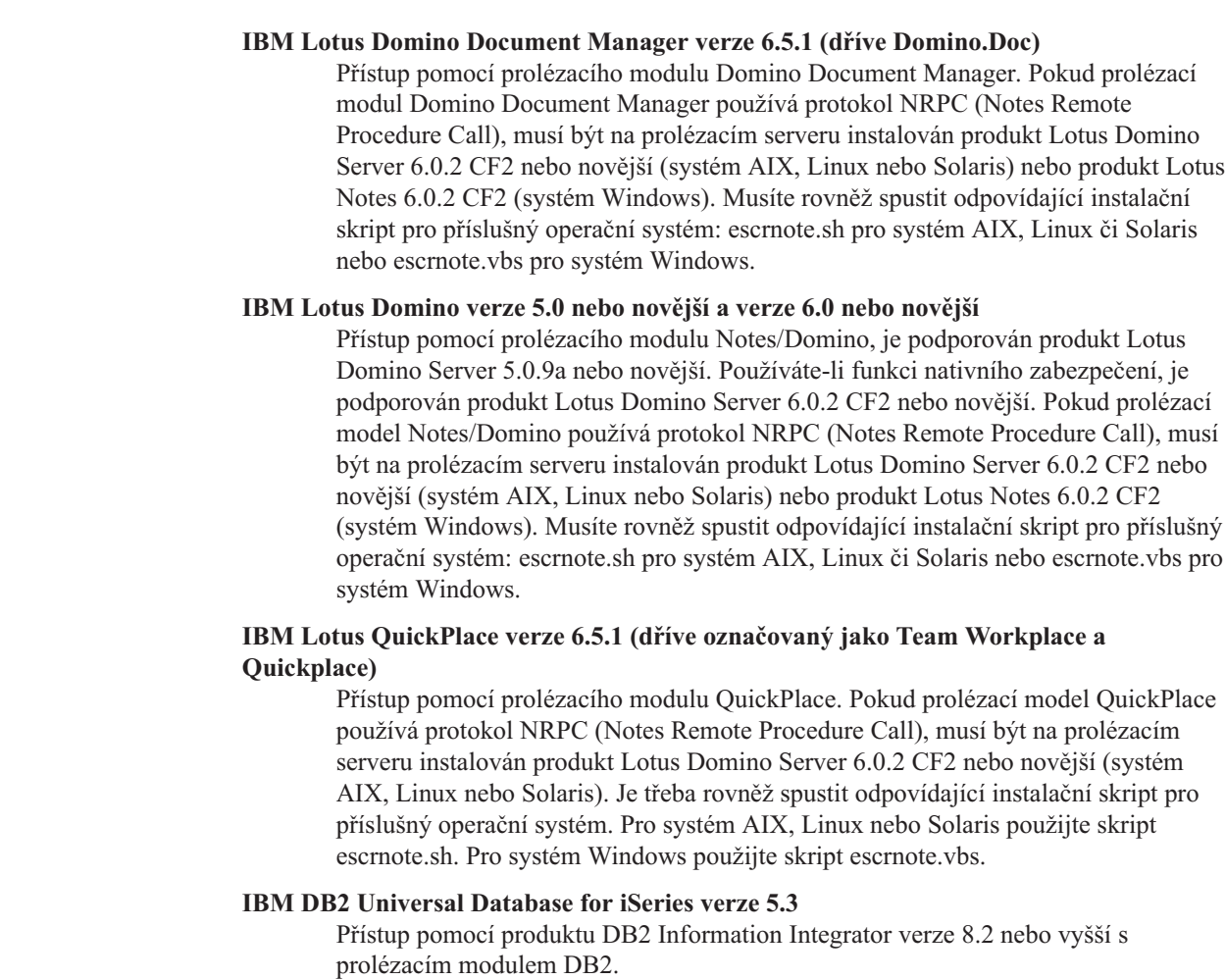

- **IBM DB2 Universal Database for Linux, UNIX, and Windows, verze 8.1 a verze 8.2** Přístup pomocí prolézacího modulu DB2.
- **IBM DB2 Universal Database for z/OS, verze 7 nebo vyšší či verze 8 nebo vyšší** Přístup pomocí produktu DB2 Information Integrator verze 8.2 nebo vyšší s prolézacím modulem DB2.

# **IBM Informix IDS, verze 9 nebo vyšší**

| | | | | | | |

| | | | | | | |

| | | Přístup pomocí produktu DB2 Information Integrator verze 8.2 nebo vyšší s prolézacím modulem DB2.

### **Weby vytvořené s použitím produktu IBM WebSphere Portal verze 5.1.1**

Přístup pomocí prolézacího modulu WebSphere Portal. Prolézací modul WebSphere Portal dokáže prolézat weby vytvořené s použitím produktu WebSphere Portal verze 5.1.

# **IBM WebSphere Portal Document Manager, verze 5.1.0.1**

Přístup pomocí prolézacího modulu Content Edition (WebSphere Information Integrator Content Edition, verze 8.3).

### **Informix IDS, verze 9 nebo vyšší**

Přístup pomocí produktu DB2 Information Integrator verze 8.2 nebo vyšší s prolézacím modulem DB2.

# **Microsoft SQL Server 2000**

Přístup pomocí produktu DB2 Information Integrator verze 8.2 nebo vyšší s prolézacím modulem DB2.

<span id="page-13-0"></span>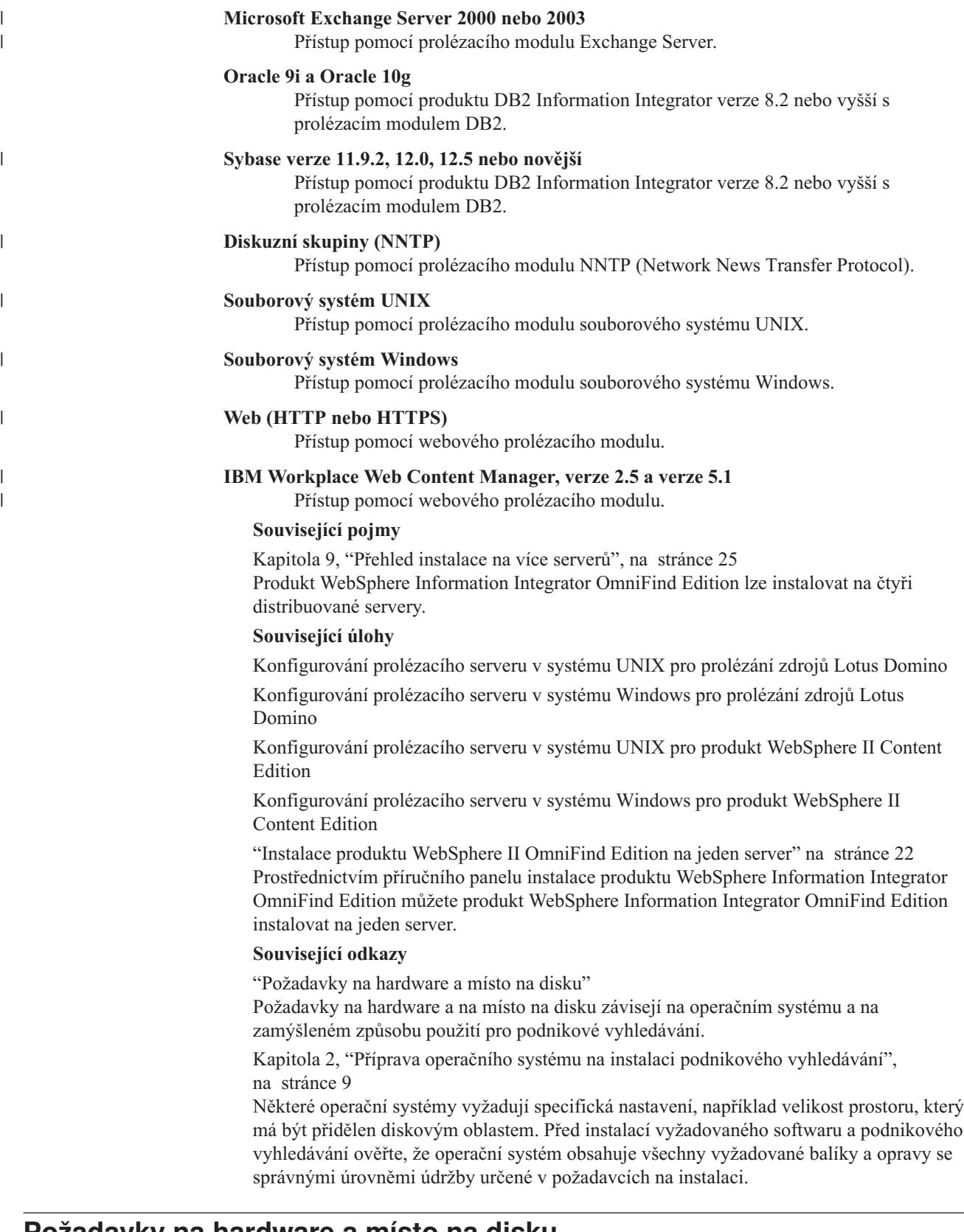

# **Požadavky na hardware a místo na disku**

Požadavky na hardware a na místo na disku závisejí na operačním systému a na zamýšleném způsobu použití pro podnikové vyhledávání.

Požadavky na místo na disku se mohou lišit v závislosti na počtu dokumentů, které chcete prolézat, a na typech prolézaných zdrojů dat. Tyto požadavky předpokládají pravidelné sestavování indexů, tj. přidávání, odebírání a aktualizaci dokumentů v indexu. V případě konfigurace s více servery se požadavky na místo na disku týkají indexového serveru. Nejvíce diskového prostoru v systému vyžaduje adresář *ES\_NODE\_ROOT*.

Aktuální informace o požadavcích na hardware pro podnikové vyhledávání naleznete v tabulce Capacity Planner (Plánování kapacity) pro produkt WebSphere [Information](http://www-1.ibm.com/support/docview.wss?uid=swg27006469) Integrator [OmniFind](http://www-1.ibm.com/support/docview.wss?uid=swg27006469) Edition.

Následující seznam popisuje minimální hardwarové požadavky a minimální požadavky na místo na disku pro konfiguraci s jedním serverem a konfiguraci s více servery:

#### **Malá instalace**

Konfigurace s jedním serverem:

- Dva a více procesorů:
	- frekvence 2,0 GHz nebo vyšší u procesorů Intel a AMD;
	- frekvence 1,5 GHz nebo vyšší u procesorů RISC;
- v 4 6 GB paměti RAM (na každou další aktivní kolekci přičtěte 1 až 2 GB paměti RAM),
- v 200 GB diskového prostoru: při 1 000 000 dokumentů v jedné nebo více kolekcích s průměrnou velikostí dokumentu 20 kB.

#### **Střední instalace**

Konfigurace se čtyřmi servery:

- Dva a více procesorů:
	- frekvence 2,0 GHz nebo vyšší u procesorů Intel a AMD;
	- frekvence 1,5 GHz nebo vyšší u procesorů RISC;
- v 6 GB paměti RAM na každém serveru,
- v 2 TB diskového prostoru: při 7 000 000 dokumentů v jedné nebo více kolekcích s průměrnou velikostí dokumentu 20 kB.

#### **Rozsáhlá instalace**

Konfigurace se čtyřmi servery:

- v Čtyři a více procesorů:
	- frekvence 2,0 GHz nebo vyšší u procesorů Intel a AMD;
	- frekvence 1,5 GHz nebo vyšší u procesorů RISC;
- v 8 GB paměti RAM na každém serveru (v případě systému Windows 8 GB paměti RAM)
- v 6 TB diskového prostoru: při 10 000 000 dokumentů v jedné nebo více kolekcích s průměrnou velikostí dokumentu 20 kB.

#### **Související odkazy**

Kapitola 1, ["Požadovaný](#page-8-0) software a podporované zdroje dat", na stránce 1 Před instalací produktu WebSphere Information Integrator OmniFind Edition ověřte, že máte k dispozici požadovaný software, hardware, podporovaný operační systém a požadovaný software pro zdroje dat.

# <span id="page-16-0"></span>**Kapitola 2. Příprava operačního systému na instalaci podnikového vyhledávání**

Některé operační systémy vyžadují specifická nastavení, například velikost prostoru, který má být přidělen diskovým oblastem. Před instalací vyžadovaného softwaru a podnikového vyhledávání ověřte, že operační systém obsahuje všechny vyžadované balíky a opravy se správnými úrovněmi údržby určené v požadavcích na instalaci.

Pokud je v případě instalace na více serverů podnikové vyhledávání instalováno v operačním systému s povolenou ochrannou bariérou firewall, musí být software ochranné bariéry firewall znepřístupněn, aby byla umožněna komunikace mezi čtyřmi servery podnikového vyhledávání.

Pokud je v případě instalace na jeden server podnikové vyhledávání instalováno v operačním systému s povolenou ochrannou bariérou firewall, budou moci prolézací moduly podnikového vyhledávání prolézat pouze data v důvěryhodné zóně.

# **Red Hat Linux**

| | |

> Ověřte, že zaváděcí modul GRUB spouští systém Linux s jádrem Red Hat Enterprise Linux AS-up (2.6.9-11 ELsmp). I když vyberete volbu GRUB jako zaváděcí modul během instalace systému Red Hat Linux, může se stát, že zaváděcí modul GRUB nebude používat správnou úroveň jádra. Chcete-li zajistit, že zaváděcí modul GRUB bude spouštěn se správným jádrem, upravte soubor /etc/grub.conf:

- 1. Přihlašte se jako uživatel root.
- 2. Upravte soubor grub.conf a zkontrolujte nastavení default=1.
- 3. Uložte nastavení a ukončete editor.
- 4. Restartujte počítač.

# **AIX**

Nastavte v souboru profile.env a v souboru profilu uživatele následující hodnoty:

- v profile.env: DB2ENVLIST='EXTSHM'
- profil uživatele: export EXTSHM=ON

#### **Související odkazy**

Kapitola 1, ["Požadovaný](#page-8-0) software a podporované zdroje dat", na stránce 1 Před instalací produktu WebSphere Information Integrator OmniFind Edition ověřte, že máte k dispozici požadovaný software, hardware, podporovaný operační systém a požadovaný software pro zdroje dat.

# <span id="page-18-0"></span>**Kapitola 3. Instalační a datový adresář**

Při instalaci produktu WebSphere Information Integrator OmniFind Edition instalační program vytvoří instalační adresář, datový adresář a adresář tabulkového prostoru.

#### **Instalační adresář**

Instalační adresář obsahuje například spustitelné soubory a soubory výchozích hodnot, které se při práci systému nemění. Výchozí adresář *ES\_INSTALL\_ROOT* lze změnit. Při instalaci na více serverů však použijte u všech serverů stejnou cestu k instalačnímu adresáři. V dokumentaci je instalační adresář reprezentován proměnnou *ES\_INSTALL\_ROOT*.

#### **Datový adresář**

Datový adresář obsahuje například konfigurační soubory a datové soubory, které systém pravidelně aktualizuje. Pro datový adresář vyhraďte největší oblast souborového systému nebo disk s největším volným prostorem v systému. V dokumentaci je datový adresář na serveru reprezentován proměnnou *ES\_NODE\_ROOT*.

#### **Adresář tabulkového prostoru**

Na prolézacím serveru se adresář tabulkového prostoru standardně instaluje do datového adresáře. Během instalace můžete určit jiné umístění tabulkového prostoru. Tento adresář musí mít přístup k co největšímu volnému prostoru na disku.

# **Související pojmy**

Kapitola 9, "Přehled instalace na více [serverů",](#page-32-0) na stránce 25 Produkt WebSphere Information Integrator OmniFind Edition lze instalovat na čtyři distribuované servery.

# **Související úlohy**

"Instalace produktu [WebSphere](#page-29-0) II OmniFind Edition na jeden server" na stránce 22 Prostřednictvím příručního panelu instalace produktu WebSphere Information Integrator OmniFind Edition můžete produkt WebSphere Information Integrator OmniFind Edition instalovat na jeden server.

# <span id="page-20-0"></span>**Kapitola 4. Uživatelské jméno a heslo administrátora podnikového vyhledávání**

Jméno a heslo uživatele podnikového vyhledávání musí být platné v operačním systému a mít oprávnění pro přístup k produktu DB2 Universal Database a pro konfigurování tohoto produktu.

Během instalace produktu WebSphere Information Integrator OmniFind Edition můžete zadat existující uživatelské jméno a heslo administrátora podnikového vyhledávání, nebo můžete tyto údaje nechat automaticky vytvořit instalačním programem. Pokud použijete jméno a heslo existujícího uživatele, instalační program může změnit oprávnění přidělená tomuto jménu uživatele tak, aby mohl administrátor podnikového vyhledávání se systémem řádně pracovat.

V případě instalace na více serverů musí být uživatelské jméno a heslo administrátora podnikového vyhledávání na všech serverech stejné.

# **Související pojmy**

Kapitola 9, "Přehled instalace na více [serverů",](#page-32-0) na stránce 25 Produkt WebSphere Information Integrator OmniFind Edition lze instalovat na čtyři distribuované servery.

# **Související úlohy**

Kapitola 17, "Spouštění [podnikového](#page-56-0) vyhledávání v systémech AIX, Linux a Solaris", na [stránce](#page-56-0) 49

Po instalaci produktu WebSphere Information Integrator OmniFind Edition v systému AIX, Linux nebo Solaris instalační program automaticky spustí požadovaný software. Nejsou-li však tyto softwarové komponenty spuštěny, můžete je spustit zadáním příslušných příkazů.

Kapitola 18, "Spuštění [podnikového](#page-58-0) vyhledávání v systému Windows", na stránce 51 Po instalaci produktu WebSphere Information Integrator OmniFind Edition v systému Windows instalační program spustí požadovaný software nebo spustí softwarové komponenty jako služby na pozadí. Pokud tyto komponenty nejsou spuštěny (nebo neběží služby), můžete je spustit ručně.

"Instalace produktu [WebSphere](#page-29-0) II OmniFind Edition na jeden server" na stránce 22 Prostřednictvím příručního panelu instalace produktu WebSphere Information Integrator OmniFind Edition můžete produkt WebSphere Information Integrator OmniFind Edition instalovat na jeden server.

# <span id="page-22-0"></span>**Kapitola 5. Metody instalace: grafická, tichá a textový režim**

Produkt WebSphere Information Integrator OmniFind Edition můžete instalovat v grafickém, textovém nebo tichém režimu.

Instalační program produktu WebSphere Information Integrator OmniFind Edition instaluje většinu požadovaného softwaru. Chcete-li instalovat vyžadovaný software, který je k dispozici, vložte disky CD dodávané s produktem WebSphere Information Integrator OmniFind Edition.

# **Grafická instalace**

| | | | | | | | | | | | | | | | |

Jde o typickou volbu instalace. Tuto volbu vyberte, pokud chcete procházet jednotlivé kroky instalace ručně a přizpůsobit instalaci.

**UNIX** Chcete-li spustit grafický instalační program, připojte disk CD WebSphere Information Integrator OmniFind Edition a spusťte příslušný spustitelný soubor.

#### **Windows**

Chcete-li spustit grafický instalační program, vložte disk CD WebSphere Information Integrator OmniFind Edition.

# **Tichá instalace**

Prostřednictvím této volby můžete instalovat podnikové vyhledávání na základě úpravy šablony souboru odpovědí a následného povolení instalace a konfigurace systému pro instalační program. Šablony souboru odpovědí jsou umístěny v kořenovém adresáři na disku CD. Pro instalaci v tichém režimu lze použít následující parametry:

-options *soubor\_odpovědí* -silent

#### **Instalace v textovém režimu**

Prostřednictvím této volby můžete spustit instalaci v textovém režimu z konzoly. Obrazovky jsou zobrazeny jako text a obsahují stejné výzvy k zadání informací jako grafická instalace. Chcete-li spustit instalační program v textovém režimu, postupujte takto:

Vložte nebo připojte disk CD WebSphere Information Integrator OmniFind Edition a spusťte příslušný spustitelný program. V následujícím příkladu je ilustrován způsob spuštění instalačního programu v textovém režimu v systému Linux:

*./install-linux.bin* -console

Instalaci lze rovněž spustit v přístupném režimu v systému Windows. Spusťte následující spustitelný soubor s parametrem accessibility. Následující příkaz spustí instalaci v textovém režimu: install-win32\_non\_gui.exe -accessibility

# **Související pojmy**

Kapitola 6, ["Nastavení](#page-24-0) souboru odpovědí pro tichou instalaci", na stránce 17 Pro produkt WebSphere Information Integrator OmniFind Edition můžete zvolit tichou instalaci. Tichou instalaci můžete zvolit například v případě, že instalaci nelze provádět s obsluhou nebo že chcete provést výchozí instalaci, kterou bude možné použít znovu pro více instalací podnikového vyhledávání. Tichá instalace je instalace bez obsluhy, která vyžaduje soubor odpovědí.

# **Kapitola 6. Nastavení souboru odpovědí pro tichou instalaci** |

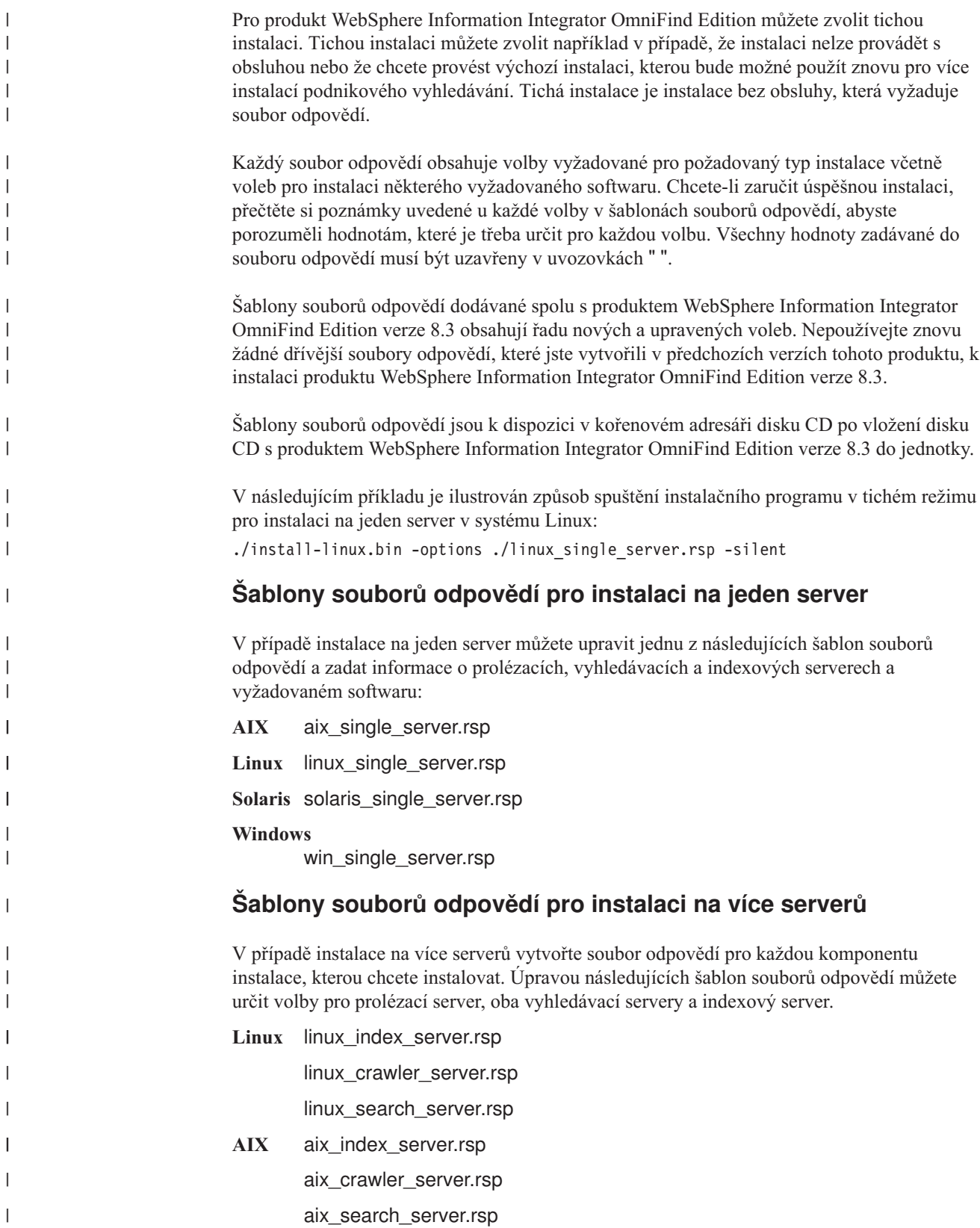

<span id="page-24-0"></span>|

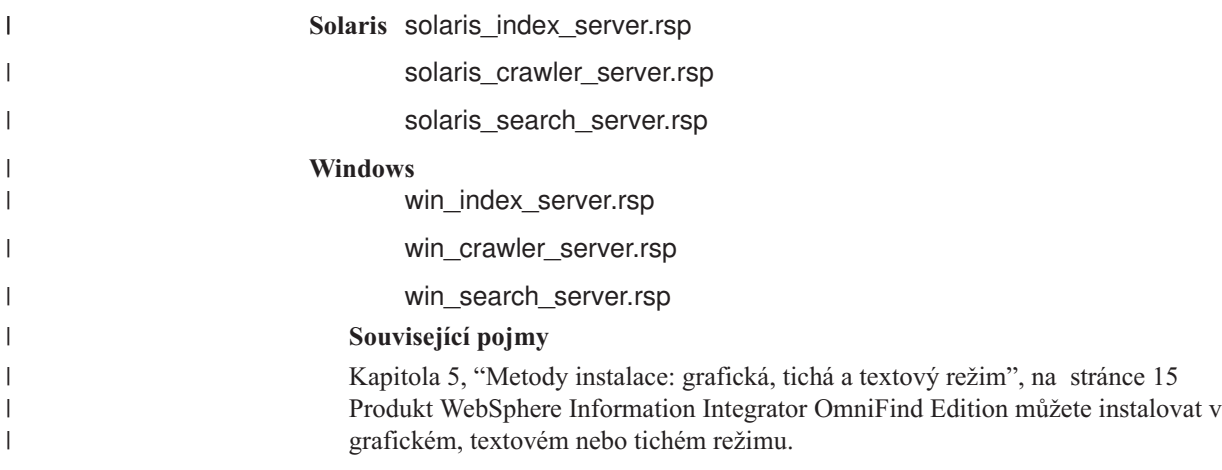

# <span id="page-26-0"></span>**Kapitola 7. Přehled instalace Informačního centra**

Dokumentace podnikového vyhledávání a serveru pro integraci obsahu je přístupná na webu společnosti IBM nebo ve vašem počítači.

Chcete-li přistupovat k dokumentaci ve svém počítači, můžete spustit Informační centrum automaticky v rámci instalace produktu WebSphere Information Integrator OmniFind Edition nebo ručně před instalací produktu WebSphere Information Integrator OmniFind Edition.

Během instalace budete vyzváni ke vložení disku CD s Informačním centrem produktu WebSphere Information Integrator do jednotky.

Pokud nenainstalujete Informační centrum lokálně, po klepnutí na volbu **Nápověda** konzola pro správu podnikového vyhledávání automaticky otevře Informační centrum umístěné na webu společnosti IBM.

# **Související úlohy**

Kapitola 19, "Spuštění a zastavení [Informačního](#page-60-0) centra", na stránce 53 Informační centrum produktu WebSphere Information Integrator obsahuje dokumentaci k podnikovému vyhledávání a serveru pro integraci obsahu.

# <span id="page-28-0"></span>**Kapitola 8. Přehled instalace na jeden server**

V případě instalace na jeden server instalujte veškerý požadovaný software a produkt WebSphere Information Integrator OmniFind Edition na stejný server.

Instalační program pro produkt WebSphere Information Integrator OmniFind Edition instaluje vyžadovaný software, nechcete-li software instalovat ručně či není-li software již instalován.

Chcete-li instalovat produkt WebSphere Information Integrator OmniFind Edition na jeden server, musí být software instalován a konfigurován v následujícím pořadí:

1. DB2 Universal Database Enterprise Edition verze 8.2

Produkt DB2 Universal Database může být instalován na serveru podnikového vyhledávání nebo na vzdáleném serveru.

2. Informační centrum produktu WebSphere Information Integrator verze 8.3

Chcete-li přistupovat k Informačnímu centru z konzoly pro správu podnikového vyhledávání, musí být Informační centrum instalováno před instalací produktu WebSphere Information Integrator OmniFind Edition nebo během této instalace.

- 3. Volitelné: Běhový klient DB2 verze 8.2 (vyžadován pouze v případě, že používáte vzdálený server DB2 UDB)
- 4. WebSphere Application Server verze 6.0.2

Rozhodnete-li se instalovat produkt WebSphere Application Server ručně, musíte instalovat základní modul produktu WebSphere Application Server, server IBM HTTP Server a komponentu modulu plug-in produktu WebSphere Application Server. Instalační program produktu WebSphere Information Integrator OmniFind Edition automaticky provede všechny tři instalace.

- 5. Konektory WebSphere Information Integrator Content Edition verze 8.3
- 6. Komponenty produktu WebSphere Information Integrator OmniFind Edition verze 8.3

Veškerý další vyžadovaný software musí být instalován ručně.

Aktualizační nebo opravné sady produktu WebSphere Application Server můžete instalovat po instalaci produktu WebSphere Information Integrator OmniFind Edition. Instalační program neinstaluje aktualizační ani opravné sady.

Máte-li v úmyslu prolézat data z databází Lotus Notes nebo z databází DB2 Content Manager, musíte konfigurovat produkt WebSphere Information Integrator OmniFind Edition tak, aby se k příslušným zdrojům dat mohl připojit.

Na následujícím obrázku je uveden vyžadovaný software, která je instalován na serveru podnikového vyhledávání s produktem DB2 Universal Database na vzdáleném serveru.

*Obrázek 1. Softwarové komponenty při konfiguraci s jedním serverem na jednom serveru s produktem DB2 Universal Database na vzdáleném serveru*

# **Související pojmy**

Kapitola 9, "Přehled instalace na více [serverů",](#page-32-0) na stránce 25 Produkt WebSphere Information Integrator OmniFind Edition lze instalovat na čtyři distribuované servery.

#### **Související úlohy**

| | | | | | | | | | | | | | | | |

<span id="page-29-0"></span>Kapitola 10, ["Nastavení](#page-42-0) produktu DB2 Universal Database na vzdáleném serveru v systému AIX, Linux nebo [Solaris",](#page-42-0) na stránce 35

Rozhodnete-li se pro připojení ke vzdálené databázi DB2, musíte vytvořit databázi a tabulku uživatelů na vzdáleném serveru s instalovaným produktem DB2 Universal Database. Tuto operaci konfigurace je třeba provést v případě, že je komponenta prolézacího modulu instalována v jiném počítači než produkt DB2 Universal Database.

Kapitola 11, ["Nastavení](#page-44-0) produktu DB2 Universal Database na vzdáleném serveru v systému [Windows",](#page-44-0) na stránce 37

Rozhodnete-li se pro připojení ke vzdálené databázi DB2, musíte vytvořit databázi a tabulku uživatelů na vzdáleném serveru s instalovaným produktem DB2 Universal Database. Tuto operaci konfigurace je třeba provést v případě, že je komponenta prolézacího modulu instalována v jiném počítači než produkt DB2 Universal Database.

# **Instalace produktu WebSphere II OmniFind Edition na jeden server**

Prostřednictvím příručního panelu instalace produktu WebSphere Information Integrator OmniFind Edition můžete produkt WebSphere Information Integrator OmniFind Edition instalovat na jeden server.

#### **Než začnete**

Před instalací produktu WebSphere Information Integrator OmniFind Edition ověřte, že je operační systém na správné podporované úrovni.

#### **Postup**

Chcete-li instalovat produkt WebSphere Information Integrator OmniFind Edition na jeden server, postupujte takto:

- 1. Spusťte příruční panel instalace produktu WebSphere Information Integrator OmniFind Edition.
	- **AIX** Přihlašte se jako uživatel root a zadejte následující příkaz:
		- . /install-aix.bin
	- **Linux** Přihlašte se jako uživatel root a zadejte následující příkaz: . /install-linux.bin
	- **Solaris** Přihlašte se jako uživatel root a zadejte následující příkaz:

. /install-solaris.bin

#### **Windows**

Přihlašte se jako uživatel s oprávněním správce. Dvakrát klepněte na soubor install-win32.exe nebo zadejte následující příkaz:

```
install-win32.exe
```
- 2. Na příručním panelu instalace klepněte na volbu **Instalovat produkty**.
- 3. Po zobrazení výzvy vyberte volbu **Jediný server**.
- 4. Zadejte jméno uživatele, který je administrátorem podnikového vyhledávání. V příkladech v tomto dokumentu je používáno jméno uživatele esadmin. Zadejte heslo. Jde-li o nové jméno uživatele a heslo, zaškrtněte políčko **Vytvořit nové ID a heslo uživatele**.
- 5. Odpovězte na výzvy týkající se vyžadovaného softwaru. Pokud vyžadovaný software nemáte k dispozici, vyzve vás instalační program ke vložení disků CD nebo k určení adresáře obsahujícího instalační spustitelné soubory.
- 6. V okně se souhrnem zkontrolujte konfiguraci a klepněte na tlačítko **Další**.
- 7. V okně oznamujícím úspěšné dokončení instalace klepněte na tlačítko **Dokončit**. Můžete spustit program První kroky. Pomocí programu První kroky můžete ověřit instalaci, spustit podnikové vyhledávání nebo si prohlédnout dokumentaci.
- 8. Pokud jste instalovali Informační centrum, musíte spustit Informační centrum, abyste mohli přistupovat k dokumentaci podnikového vyhledávání.

# **Související pojmy**

Kapitola 3, ["Instalační](#page-18-0) a datový adresář", na stránce 11 Při instalaci produktu WebSphere Information Integrator OmniFind Edition instalační program vytvoří instalační adresář, datový adresář a adresář tabulkového prostoru.

Kapitola 4, "Uživatelské jméno a heslo [administrátora](#page-20-0) podnikového vyhledávání", na [stránce](#page-20-0) 13

Jméno a heslo uživatele podnikového vyhledávání musí být platné v operačním systému a mít oprávnění pro přístup k produktu DB2 Universal Database a pro konfigurování tohoto produktu.

### **Související odkazy**

Kapitola 1, ["Požadovaný](#page-8-0) software a podporované zdroje dat", na stránce 1 Před instalací produktu WebSphere Information Integrator OmniFind Edition ověřte, že máte k dispozici požadovaný software, hardware, podporovaný operační systém a požadovaný software pro zdroje dat.

# <span id="page-32-0"></span>**Kapitola 9. Přehled instalace na více serverů**

Produkt WebSphere Information Integrator OmniFind Edition lze instalovat na čtyři distribuované servery.

Instalační program produktu WebSphere Information Integrator OmniFind Edition instaluje následující vyžadovaný software, nechcete-li tyto produkty instalovat ručně či nebyly-li tyto produkty instalovány před instalací produktu WebSphere Information Integrator OmniFind Edition:

- IBM DB2 Universal Database Enterprise Server Edition verze 8.3
- v Běhový klient IBM DB2 Run-time Client verze 8.2
- IBM WebSphere Application Server verze 6.0.2

Rozhodnete-li se instalovat produkt WebSphere Application Server ručně, musíte instalovat základní modul produktu WebSphere Application Server, server IBM HTTP Server a komponentu modulu plug-in produktu WebSphere Application Server. Instalační program produktu WebSphere Information Integrator OmniFind Edition automaticky provede všechny tři instalace.

- Konektory WebSphere Information Integrator Content Edition verze 8.3
- Informační centrum produktu IBM WebSphere Information Integrator verze 8.3

Veškerý další vyžadovaný software musí být instalován ručně.

Je nutné instalovat opravné sady produktu WebSphere Application Server. Instalační program tyto opravné sady neinstaluje.

Informace o vyžadovaném softwaru naleznete v dokumentu Kapitola 1, ["Požadovaný](#page-8-0) software a [podporované](#page-8-0) zdroje dat", na stránce 1. Můžete také otevřít soubor iiysr.htm nebo iiysr.txt v adresáři docs/*lokalita*.

V případě konfigurace s více servery je komponenta prolézacího modulu instalována na jeden server, komponenta indexu na jeden server a komponenta vyhledávání na dva servery.

Na následujícím obrázku jsou uvedeny čtyři servery s příslušnými komponentami při konfiguraci s více servery.

### *Obrázek 2. Čtyři servery podnikového vyhledávání a příslušné softwarové komponenty*

Na následujícím obrázku jsou uvedeny čtyři servery s příslušnými komponentami při konfiguraci s více servery s produktem DB2 Universal Database na vzdáleném serveru.

*Obrázek 3. Čtyři servery podnikového vyhledávání a příslušné softwarové komponenty s produktem DB2 Universal Database na vzdáleném serveru*

> Každý server v systému podnikového vyhledávání je odkazován pomocí jména příslušné komponenty. Je-li například na serveru instalována komponenta prolézacího modulu, je příslušný server označován výrazem prolézací server.

Indexový server vystupuje jako řídicí server pro konfiguraci s více servery. Indexový server instalujte jako poslední, protože při instalaci komponenty indexu budete potřebovat jména hostitelů a porty pro ostatní servery. Systémové služby rovněž nelze spustit, dokud nejsou instalovány všechny servery.

Instalujte a konfigurujte servery podnikového vyhledávání v následujícím pořadí:

1.

# **Prolézací server**

- DB2 Universal Database Enterprise Server Edition verze 8.2
- Konektory WebSphere Information Integrator Content Edition
- v Komponenta prolézacího modulu produktu WebSphere Information Integrator OmniFind Edition
- v Volitelné: Instalační skripty pro konkrétní prolézací moduly

2.

# **Vyhledávací server 1**

- WebSphere Application Server Network Deployment verze 5.1.1 nebo verze 5.1.1.3 nebo WebSphere Application Server verze 6.0.2
- IBM HTTP Server
- v Komponenta modulu plug-in produktu WebSphere Application Server
- v Komponenta vyhledávání produktu WebSphere Information Integrator OmniFind Edition
- Volitelné Informační centrum produktu WebSphere Information Integrator

# 3.

# **Vyhledávací server 2**

- WebSphere Application Server Network Deployment verze 5.1.1 nebo verze 5.1.1.3 nebo WebSphere Application Server verze 6.0.2
- IBM HTTP Server
- v Komponenta modulu plug-in produktu WebSphere Application Server
- v Komponenta vyhledávání produktu WebSphere Information Integrator OmniFind Edition
- Volitelné Informační centrum produktu WebSphere Information Integrator

4.

# **Indexový server**

- v Běhový klient DB2 Run-time Client verze 8.2
- v Komponenta indexu produktu WebSphere Information Integrator OmniFind Edition

Instalaci lze rovněž provést na pěti serverech. Pátý server může být hostitelem produktu DB2 Universal Database. V takovém případě musíte na serveru prolézacího modulu instalovat Běhového klienta DB2.

Pokud nebude na vyhledávacích serverech instalováno Informační centrum, po klepnutí na volbu **Nápověda** se otevře okno prohlížeče s tématem nápovědy z webu společnosti IBM.

Je-li již v systému instalován veškerý nebo některý vyžadovaný software, musíte i přesto ověřit, že je vyžadovaný software instalován na příslušných serverech podnikového vyhledávání. Připojování ke vzdáleným instancím produktu WebSphere Application Server není podporováno. Připojování ke vzdáleným instancím produktu DB2 Universal Database je podporováno.

Pro každou instalovanou komponentu musíte vytvořit nebo použít existující jméno uživatele a heslo pro administrátora podnikového vyhledávání. Na každém serveru je nutné zadat stejné jméno uživatele a heslo.

Je třeba zaznamenat některé informace zadávané pro každý server. Příslušné informace můžete zaznamenat pomocí formuláře s informacemi o instalaci.

# **Související pojmy**

Kapitola 8, ["Přehled](#page-28-0) instalace na jeden server", na stránce 21

V případě instalace na jeden server instalujte veškerý požadovaný software a produkt WebSphere Information Integrator OmniFind Edition na stejný server.

Kapitola 3, ["Instalační](#page-18-0) a datový adresář", na stránce 11

Při instalaci produktu WebSphere Information Integrator OmniFind Edition instalační program vytvoří instalační adresář, datový adresář a adresář tabulkového prostoru.

Kapitola 4, "Uživatelské jméno a heslo [administrátora](#page-20-0) podnikového vyhledávání", na [stránce](#page-20-0) 13

Jméno a heslo uživatele podnikového vyhledávání musí být platné v operačním systému a mít oprávnění pro přístup k produktu DB2 Universal Database a pro konfigurování tohoto produktu.

#### **Související úlohy**

"Instalace [komponenty](#page-35-0) prolézacího modulu" na stránce 28

V případě instalace na více serverů musíte instalovat komponentu prolézacího modulu na stejném serveru jako produkt DB2 Universal Database nebo ručně instalovat produkt DB2 Universal Database na vzdáleném serveru.

"Instalace komponenty [vyhledávání"](#page-36-0) na stránce 29

Komponentu vyhledávání pro produkt WebSphere Information Integrator OmniFind Edition můžete instalovat na stejném serveru jako server WebSphere Application Server (webový aplikační server a server IBM HTTP). Oba produkty jsou instalovány na dvou serverech.

"Instalace [komponenty](#page-38-0) indexu" na stránce 31

Komponentu indexu lze instalovat na stejný server jako Běhového klienta DB2, nepřipojujete-li se ke vzdálenému serveru DB2 Universal Database. V takovém případě je Běhový klient DB2 instalován na prolézací server.

Kapitola 10, ["Nastavení](#page-42-0) produktu DB2 Universal Database na vzdáleném serveru v systému AIX, Linux nebo [Solaris",](#page-42-0) na stránce 35

Rozhodnete-li se pro připojení ke vzdálené databázi DB2, musíte vytvořit databázi a tabulku uživatelů na vzdáleném serveru s instalovaným produktem DB2 Universal Database. Tuto operaci konfigurace je třeba provést v případě, že je komponenta prolézacího modulu instalována v jiném počítači než produkt DB2 Universal Database.

Kapitola 11, ["Nastavení](#page-44-0) produktu DB2 Universal Database na vzdáleném serveru v systému [Windows",](#page-44-0) na stránce 37

Rozhodnete-li se pro připojení ke vzdálené databázi DB2, musíte vytvořit databázi a tabulku uživatelů na vzdáleném serveru s instalovaným produktem DB2 Universal Database. Tuto operaci konfigurace je třeba provést v případě, že je komponenta prolézacího modulu instalována v jiném počítači než produkt DB2 Universal Database.

# **Související odkazy**

Kapitola 1, ["Požadovaný](#page-8-0) software a podporované zdroje dat", na stránce 1 Před instalací produktu WebSphere Information Integrator OmniFind Edition ověřte, že máte k dispozici požadovaný software, hardware, podporovaný operační systém a požadovaný software pro zdroje dat.

# <span id="page-35-0"></span>**Instalace komponenty prolézacího modulu**

V případě instalace na více serverů musíte instalovat komponentu prolézacího modulu na stejném serveru jako produkt DB2 Universal Database nebo ručně instalovat produkt DB2 Universal Database na vzdáleném serveru.

Výzvy zobrazované během instalace se liší podle aktuální konfigurace systému.

### **Než začnete**

Chcete-li se připojit k produktu DB2 Universal Database na samostatném serveru, ověřte, že je produkt DB2 Universal Database spuštěn.

Pomocí formuláře s informacemi o instalaci můžete zaznamenat jména adresářů, jméno hostitele a další informace. Tyto informace budete potřebovat při instalaci indexového serveru.

#### **Postup**

Chcete-li instalovat komponentu prolézacího modulu, postupujte takto:

- 1. Spusťte na prolézacím serveru příruční panel instalace produktu WebSphere Information Integrator OmniFind Edition.
	- **AIX** Přihlašte se jako uživatel root a zadejte ./install-aix.bin
	- **Linux** Přihlašte se jako uživatel root a zadejte ./install-linux.bin

**Solaris** Přihlašte se jako uživatel root a zadejte ./install-solaris.bin

#### **Windows**

Musíte mít oprávnění administrátora. Dvakrát klepněte na soubor install-win32.exe nebo zadejte příkaz install-win32.exe.

- 2. Na příručním panelu instalace klepněte na volbu **Instalovat produkty**.
- 3. Po zobrazení výzvy vyberte volbu **Více serverů**.
- 4. Zaškrtněte políčko **Prolézací server**. Je-li to třeba, zrušte zaškrtnutí ostatních voleb.
- 5. Zadejte do příslušných polí následující informace. Během instalace se mohou v závislosti na konfiguraci systému zobrazit další dotazy.

# **Uživatelské jméno a heslo administrátora podnikového vyhledávání.**

Uživatelské jméno a heslo administrátora musí být na všech serverech podnikového vyhledávání stejné.

**Úplná cesta k instalačnímu adresáři a datovému adresáři.**

Poznamenejte si cestu k datovému adresáři. Tyto informace budete potřebovat při instalaci indexového serveru.

#### **Jméno hostitele a port prolézacího serveru.**

Poznamenejte si jméno hostitele a port. Tyto informace budete potřebovat při instalaci indexového serveru.

6. Určete informace pro produkt DB2 Universal Database:

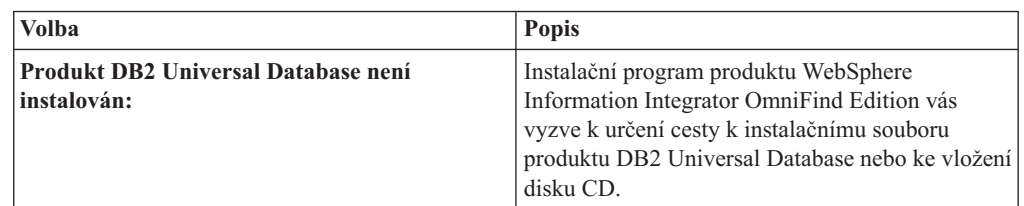

| | | | | | | |
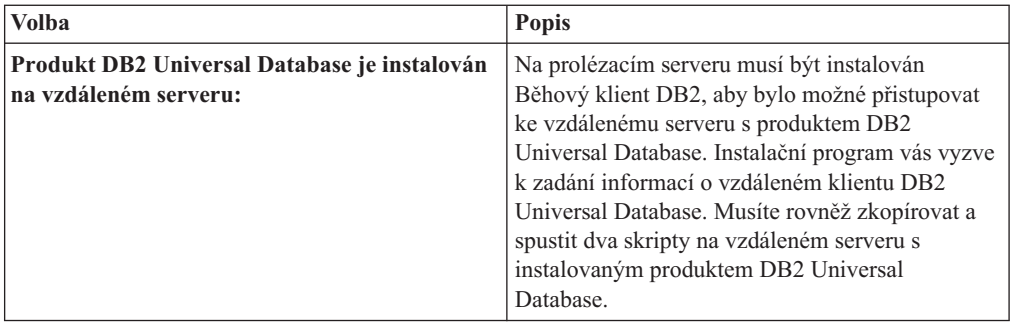

- 7. Ověřte nastavení a pak zahajte instalaci klepnutím na tlačítko **Další**.
- 8. V okně oznamujícím úspěšné dokončení instalace klepněte na tlačítko **Dokončit**. Na serveru řadiče můžete spustit program První kroky. Pomocí programu První kroky můžete ověřit instalaci, spustit podnikové vyhledávání nebo si prohlédnout dokumentaci.

#### **Související pojmy**

<span id="page-36-0"></span>| | | | | | | | | | | |

> Kapitola 9, "Přehled instalace na více [serverů",](#page-32-0) na stránce 25 Produkt WebSphere Information Integrator OmniFind Edition lze instalovat na čtyři distribuované servery.

### **Související úlohy**

"Instalace komponenty vyhledávání"

Komponentu vyhledávání pro produkt WebSphere Information Integrator OmniFind Edition můžete instalovat na stejném serveru jako server WebSphere Application Server (webový aplikační server a server IBM HTTP). Oba produkty jsou instalovány na dvou serverech.

"Instalace [komponenty](#page-38-0) indexu" na stránce 31

Komponentu indexu lze instalovat na stejný server jako Běhového klienta DB2, nepřipojujete-li se ke vzdálenému serveru DB2 Universal Database. V takovém případě je Běhový klient DB2 instalován na prolézací server.

Kapitola 10, ["Nastavení](#page-42-0) produktu DB2 Universal Database na vzdáleném serveru v systému AIX, Linux nebo [Solaris",](#page-42-0) na stránce 35

Rozhodnete-li se pro připojení ke vzdálené databázi DB2, musíte vytvořit databázi a tabulku uživatelů na vzdáleném serveru s instalovaným produktem DB2 Universal Database. Tuto operaci konfigurace je třeba provést v případě, že je komponenta prolézacího modulu instalována v jiném počítači než produkt DB2 Universal Database.

Kapitola 11, ["Nastavení](#page-44-0) produktu DB2 Universal Database na vzdáleném serveru v systému [Windows",](#page-44-0) na stránce 37

Rozhodnete-li se pro připojení ke vzdálené databázi DB2, musíte vytvořit databázi a tabulku uživatelů na vzdáleném serveru s instalovaným produktem DB2 Universal Database. Tuto operaci konfigurace je třeba provést v případě, že je komponenta prolézacího modulu instalována v jiném počítači než produkt DB2 Universal Database.

### **Související odkazy**

Kapitola 22, ["Formulář](#page-66-0) Informace o instalaci", na stránce 59 Pomocí následujícího formuláře můžete při instalaci produktu WebSphere Information Integrator OmniFind Edition zaznamenávat informace pro každý server.

## **Instalace komponenty vyhledávání**

Komponentu vyhledávání pro produkt WebSphere Information Integrator OmniFind Edition můžete instalovat na stejném serveru jako server WebSphere Application Server (webový aplikační server a server IBM HTTP). Oba produkty jsou instalovány na dvou serverech.

Výzvy zobrazované během instalace se liší podle aktuální konfigurace systému.

## **Než začnete**

Pomocí formuláře s informacemi o instalaci můžete zaznamenat jména adresářů, jméno hostitele a další informace. Tyto informace budete potřebovat při instalaci indexového serveru.

### **Postup**

Chcete-li instalovat komponentu vyhledávání, postupujte takto:

- 1. Spusťte příruční panel instalace produktu WebSphere Information Integrator OmniFind Edition.
	- **AIX** Přihlašte se jako uživatel root a zadejte ./install-aix.bin
	- **Linux** Přihlašte se jako uživatel root a zadejte ./install-linux.bin
	- **Solaris** Přihlašte se jako uživatel root a zadejte ./install-solaris.bin

#### **Windows**

Přihlašte se jako uživatel s oprávněním správce. Dvakrát klepněte na soubor install-win32.exe nebo zadejte příkaz install-win32.exe.

- 2. Na příručním panelu instalace klepněte na volbu **Instalovat produkty**.
- 3. Po zobrazení výzvy vyberte volbu **Více serverů**.
- 4. Zaškrtněte políčko **Vyhledávací server**. Je-li to třeba, zrušte zaškrtnutí ostatních voleb.
- 5. Zadejte do příslušných polí následující informace. Během instalace se mohou v závislosti na konfiguraci systému zobrazit další dotazy.

### **Uživatelské jméno a heslo administrátora podnikového vyhledávání.**

Uživatelské jméno a heslo administrátora musí být na všech serverech podnikového vyhledávání stejné.

#### **Úplná cesta k instalačnímu adresáři a datovému adresáři.**

Poznamenejte si cestu k datovému adresáři. Tyto informace budete potřebovat při instalaci indexového serveru.

#### **Jméno hostitele a port vyhledávacího serveru.**

Poznamenejte si jméno hostitele a port. Tyto informace budete potřebovat při instalaci indexového serveru.

#### **Port pro server HTTP.**

Poznamenejte si a port. Tyto informace budete potřebovat při instalaci indexového serveru.

- 6. Instaluje produkt WebSphere Application Server nebo použijte stávající instalaci. Pokud produkt WebSphere Application Server není instalován, instalační program produktu WebSphere Information Integrator OmniFind Edition vás vyzve k určení cesty k instalačním souborům produktu WebSphere Application Server nebo ke vložení disků CD.
- 7. Ověřte nastavení. Poté spusťte instalaci klepnutím na tlačítko **Další**.
- 8. V okně oznamujícím úspěšné dokončení instalace klepněte na tlačítko **Dokončit**. Můžete spustit program První kroky. Pomocí programu První kroky můžete ověřit instalaci, spustit podnikové vyhledávání nebo si prohlédnout dokumentaci.
- 9. Pokud jste instalovali Informační centrum, spusťte Informační centrum, abyste mohli přistupovat k dokumentaci podnikového vyhledávání.

Uvedený postup opakujte pro druhý vyhledávací server.

**Související pojmy**

<span id="page-38-0"></span>Kapitola 9, "Přehled instalace na více [serverů",](#page-32-0) na stránce 25 Produkt WebSphere Information Integrator OmniFind Edition lze instalovat na čtyři distribuované servery.

### **Související úlohy**

"Instalace [komponenty](#page-35-0) prolézacího modulu" na stránce 28

V případě instalace na více serverů musíte instalovat komponentu prolézacího modulu na stejném serveru jako produkt DB2 Universal Database nebo ručně instalovat produkt DB2 Universal Database na vzdáleném serveru.

"Instalace komponenty indexu"

Komponentu indexu lze instalovat na stejný server jako Běhového klienta DB2, nepřipojujete-li se ke vzdálenému serveru DB2 Universal Database. V takovém případě je Běhový klient DB2 instalován na prolézací server.

Kapitola 13, "Instalace produktu WebSphere [Application](#page-48-0) Server 6.0 se sadou Refresh Pack 2 v [systémech](#page-48-0) AIX, Linux a Solaris", na stránce 41

Je-li instalován produkt WebSphere Application Server verze 6.0, musíte před použitím produktu WebSphere Information Integrator OmniFind Edition verze 8.3 instalovat aktualizační sadu Refresh Pack 2 produktu WebSphere Application Server.

Kapitola 14, "Instalace produktu WebSphere [Application](#page-50-0) Server 6.0 se sadou Refresh Pack 2 v systému [Windows",](#page-50-0) na stránce 43

Je-li instalován produkt WebSphere Application Server verze 6.0, musíte před použitím produktu WebSphere Information Integrator OmniFind Edition verze 8.3 instalovat aktualizační sadu Refresh Pack 2 produktu WebSphere Application Server.

Kapitola 15, "Instalace opravných sad pro produkt WebSphere [Application](#page-52-0) Server Network [Deployment](#page-52-0) verze 5.1.1", na stránce 45

Podnikové vyhledávání podporuje produkt WebSphere Application Server Network Deployment verze 5.1.1 a verze 5.1.1.3. Chcete-li instalovat podnikové vyhledávání s produktem WebSphere Application Server Network Deployment verze 5.1.1.3, může být potřebné instalovat další opravné sady.

## **Související odkazy**

Kapitola 22, ["Formulář](#page-66-0) Informace o instalaci", na stránce 59 Pomocí následujícího formuláře můžete při instalaci produktu WebSphere Information Integrator OmniFind Edition zaznamenávat informace pro každý server.

## **Instalace komponenty indexu**

Komponentu indexu lze instalovat na stejný server jako Běhového klienta DB2, nepřipojujete-li se ke vzdálenému serveru DB2 Universal Database. V takovém případě je Běhový klient DB2 instalován na prolézací server.

Při instalaci komponenty indexu je třeba zadat informace o prolézacích, vyhledávacích a indexových serverech a příslušném softwaru vyžadovaném jako předpoklad. Použijte informace zaznamenané ve formuláři s informacemi o instalaci před instalací komponenty prolézacího modulu a komponenty vyhledávání.

### **Postup**

Chcete-li instalovat komponentu indexu, postupujte takto:

- 1. Spusťte příruční panel instalace produktu WebSphere Information Integrator OmniFind Edition.
	- **AIX** Přihlašte se jako uživatel root a zadejte ./install-aix.bin
	- **Linux** Přihlašte se jako uživatel root a zadejte ./install-linux.bin
	- **Solaris** Přihlašte se jako uživatel root a zadejte ./install-solaris.bin

### **Windows**

Přihlašte se jako uživatel s oprávněním správce. Dvakrát klepněte na soubor install-win32.exe nebo zadejte příkaz install-win32.exe.

- 2. V Příručním panelu instalace klepněte na volbu **Instalovat produkty**.
- 3. Po zobrazení výzvy vyberte volbu **Více serverů**.
- 4. Zaškrtněte políčko **Indexový server**. Je-li to třeba, zrušte zaškrtnutí ostatních voleb.
- 5. Zadejte do příslušných polí následující informace. Během instalace se mohou v závislosti na konfiguraci systému zobrazit další dotazy.
	- v Uživatelské jméno a heslo administrátora podnikového vyhledávání. Uživatelské jméno a heslo administrátora musí být na všech serverech podnikového vyhledávání stejné.
	- v Úplná cesta k instalačnímu adresáři a datovému adresáři.
	- v Jméno hostitele a port prolézacího serveru.
	- Datový adresář prolézacího serveru.
	- v Jména hostitelů a porty vyhledávacích serverů.
	- v Datový adresář pro každý vyhledávací server.
	- Port serveru HTTP pro každý vyhledávací server.
	- v Jméno hostitele a port indexového serveru.
	- v Vzdálený port, jméno databáze, jméno lokální databáze, jméno lokálního uzlu (výchozí jméno uzlu je esnode) a jméno instance DB2 použité při instalaci produktu DB2 Universal Database na prolézacím serveru. Aby se Běhový klient DB2 mohl připojovat k databázi serveru DB2 na prolézacím serveru, instalační program provede registraci nebo katalogizaci jména serveru DB2 asociovaného s příslušnou databází.
- 6. Zadejte informace pro Běhového klienta DB2. Pokud Běhový klient DB2 není nainstalován, instalační program vás vyzve k určení cesty k instalačnímu souboru Běhového klienta DB2 nebo k disku CD.
- 7. Ověřte nastavení a pak zahajte instalaci klepnutím na tlačítko **Další**.
- 8. Po zobrazení okna oznamujícího úspěšné dokončení instalace klepněte na tlačítko **Dokončit**. Můžete spustit program První kroky. Pomocí programu První kroky můžete ověřit instalaci, spustit podnikové vyhledávání nebo si prohlédnout dokumentaci.

## **Související pojmy**

Kapitola 9, "Přehled instalace na více [serverů",](#page-32-0) na stránce 25 Produkt WebSphere Information Integrator OmniFind Edition lze instalovat na čtyři distribuované servery.

#### **Související úlohy**

"Instalace komponenty [vyhledávání"](#page-36-0) na stránce 29

Komponentu vyhledávání pro produkt WebSphere Information Integrator OmniFind Edition můžete instalovat na stejném serveru jako server WebSphere Application Server (webový aplikační server a server IBM HTTP). Oba produkty jsou instalovány na dvou serverech.

"Instalace [komponenty](#page-35-0) prolézacího modulu" na stránce 28

V případě instalace na více serverů musíte instalovat komponentu prolézacího modulu na stejném serveru jako produkt DB2 Universal Database nebo ručně instalovat produkt DB2 Universal Database na vzdáleném serveru.

Kapitola 16, ["Spuštění](#page-54-0) programu První kroky", na stránce 47 Po instalaci produktu WebSphere Information Integrator OmniFind Edition můžete pomocí programu První kroky ověřit instalaci, otevřít dokumentaci nebo spustit systém podnikového vyhledávání. Program První kroky lze spustit zaškrtnutím políčka v posledním okně instalačního programu nebo zadáním příslušného příkazu.

#### **Související odkazy**

Kapitola 22, ["Formulář](#page-66-0) Informace o instalaci", na stránce 59 Pomocí následujícího formuláře můžete při instalaci produktu WebSphere Information Integrator OmniFind Edition zaznamenávat informace pro každý server.

## **Kapitola 10. Nastavení produktu DB2 Universal Database na vzdáleném serveru v systému AIX, Linux nebo Solaris** |

Rozhodnete-li se pro připojení ke vzdálené databázi DB2, musíte vytvořit databázi a tabulku uživatelů na vzdáleném serveru s instalovaným produktem DB2 Universal Database. Tuto operaci konfigurace je třeba provést v případě, že je komponenta prolézacího modulu instalována v jiném počítači než produkt DB2 Universal Database.

## **O této úloze**

<span id="page-42-0"></span>|

|

| | | |

|

| | |

|

| | | | | | | | | | | | | | | | | | | | | | | | | | | | | | | |

 $\overline{1}$ 

Chcete-li přistupovat k produktu DB2 Universal Database instalovanému na vzdáleném serveru, musí být na indexovém serveru i na prolézacím serveru instalován Běhový klient DB2 verze 8.2.

### **Postup**

Chcete-li konfigurovat vzdálený produkt DB2 Universal Database, postupujte takto:

- 1. Vytvořte nového uživatele na vzdáleném serveru DB2 Universal Database s použitím stejného jména uživatele a hesla jako pro uživatele, který je administrátorem podnikového vyhledávání.
- 2. Přidejte nového uživatele do skupiny DB2. Jméno výchozí skupiny DB2 je obvykle db2grp1.
- 3. Upravte soubor .profile nebo .bash\_profile pro nového uživatele přidáním cesty. Pokud je například domovským adresářem pro jméno uživatele instance DB2 adresář /home/db2inst1/sqllib/db2profile, přidejte následující cestu:
	- . /home/db2inst1/sqllib/db2profile
- 4. Zkopírujte následující soubory z adresáře ES\_INSTALL\_ROOT/bin do adresáře s instalovaným produktem DB2 Universal Database na vzdáleném serveru:
	- db2config1.ddl
	- db2CreateUserTable.ddl
- 5. Vytvořte pro tuto databázi adresář *TABLESPACE* s následujícími podadresáři:
	- v *TABLESPACE*/tsp32k
	- v *TABLESPACE*/tsp4k
	- v *TABLESPACE*/tmp

Můžete například vytvořit adresář *TABLESPACE* jako podadresář adresáře /home/ofuser1 s následujícími podadresáři:

```
/home/ofuser1/crawl/tsp32k
/home/ofuser1/crawl/tsp4k
/home/ofuser1/crawl/tmp
```
- 6. Ověřte, že jsou uvedené adresáře přístupné pro příslušnou instanci DB2. Instance DB2 vyžaduje oprávnění pro čtení, zápis a provádění k adresáři *TABLESPACE* a všem jeho podadresářům.
- 7. Upravte soubor db2config1.ddl nahrazením jména databáze a adresáře *TABLESPACE*:
	- a. Nahraďte výchozí jméno databáze *fountain* jménem databáze dle vlastního výběru.
	- b. Nahraďte adresář /home/esadmin/crawl/tsp32k adresářem *TABLESPACE*/tsp32k.
	- c. Nahraďte adresář /home/esadmin/crawl/tsp4k adresářem *TABLESPACE*/tsp4k.
	- d. Nahraďte adresář /home/esadmin/crawl/tmp adresářem *TABLESPACE*/tmp.
- 8. Spuštěním příkazu db2config1.ddl vytvořte databázi podnikového vyhledávání:

db2 -tvf db2config1.ddl

- 9. Upravte příkaz db2CreateUserTable.ddl nahrazením jména databáze *fountain* jménem databáze zvoleným v kroku 7a.
- 10. Spuštěním příkazu db2CreateUserTable.ddl vytvořte v databázi podnikového vyhledávání tabulku uživatelů.

db2 -tvf db2CreateUserTable.ddl

## **Související pojmy**

| | | | | | | | | | | | | | | | | |

Kapitola 9, "Přehled instalace na více [serverů",](#page-32-0) na stránce 25 Produkt WebSphere Information Integrator OmniFind Edition lze instalovat na čtyři distribuované servery.

Kapitola 8, ["Přehled](#page-28-0) instalace na jeden server", na stránce 21

V případě instalace na jeden server instalujte veškerý požadovaný software a produkt WebSphere Information Integrator OmniFind Edition na stejný server.

## **Související úlohy**

"Instalace [komponenty](#page-35-0) prolézacího modulu" na stránce 28

V případě instalace na více serverů musíte instalovat komponentu prolézacího modulu na stejném serveru jako produkt DB2 Universal Database nebo ručně instalovat produkt DB2 Universal Database na vzdáleném serveru.

## **Kapitola 11. Nastavení produktu DB2 Universal Database na vzdáleném serveru v systému Windows** |

Rozhodnete-li se pro připojení ke vzdálené databázi DB2, musíte vytvořit databázi a tabulku uživatelů na vzdáleném serveru s instalovaným produktem DB2 Universal Database. Tuto operaci konfigurace je třeba provést v případě, že je komponenta prolézacího modulu instalována v jiném počítači než produkt DB2 Universal Database.

## **O této úloze**

<span id="page-44-0"></span>|

|

| | | |

|

| | |

|

| | | | | | | | | | | | | | | | | | | | | | | | | | | | | | | Chcete-li přistupovat k produktu DB2 Universal Database instalovanému na vzdáleném serveru, musí být na indexovém serveru i na prolézacím serveru instalován Běhový klient DB2 verze 8.2.

### **Postup**

Chcete-li konfigurovat vzdálený produkt DB2 Universal Database, postupujte takto:

- 1. V příkazovém okně systému DOS zadejte příkaz db2cmd. Otevře se příkazové okno produktu DB2 a bude inicializováno prostředí příkazového řádku produktu DB2. Všechny příkazy musí být spouštěny z tohoto příkazového okna produktu DB2.
- 2. Vytvořte nového uživatele na vzdáleném serveru DB2 Universal Database s použitím stejného jména uživatele a hesla jako pro uživatele, který je administrátorem podnikového vyhledávání.
- 3. Ověřte, že uživatel, který je administrátorem podnikového vyhledávání, je členem skupiny administrátorů systému Windows.
- 4. Vyberte volbu **Windows Start** → **Nastavení** → **Ovládací panely** → **Nástroje pro správu** → **Místní zásady zabezpečení** → **Místní zásady** → **Přiřazení uživatelských práv** a přiřaďte uživateli, který je administrátorem podnikového vyhledávání, následující uživatelská práva:
	- · Jednat jako část operačního systému
	- Vytvořit objekt tokenu
	- Zamknout stránky paměti
	- v Přihlásit jako službu
	- v Nahradit token úrovně procesu
- 5. Odhlašte se od počítače se systémem Windows.
- 6. Přihlašte se jako administrátor podnikového vyhledávání.
- 7. Zkopírujte následující soubory z adresáře ES\_INSTALL\_ROOT\bin s instalovaným systémem Windows do adresáře s instalovaným produktem DB2 Universal Database na vzdáleném serveru:
	- db2config1.ddl
	- db2CreateUserTable.ddl
- 8. Vytvořte pro tuto databázi adresář *TABLESPACE* s následujícími podadresáři:
	- v *TABLESPACE*\tsp32k
	- v *TABLESPACE*\tsp4k
	- v *TABLESPACE*\tmp

Můžete například vytvořit adresář *TABLESPACE* jako podadresář adresáře C:\ofuser1 s následujícími podadresáři:

### C:\ofuser1\crawl\tsp32k C:\ofuser1\crawl\tsp4k C:\ofuser1\crawl\tmp

| | |

| | | | | | | | | | | | | | | | | | | | | | | | | | | Ověřte, že je adresář *TABLESPACE* vytvořen v souborovém systému, který poskytuje dostatek prostoru pro uchovávání prolezených dat pro kolekce podnikového vyhledávání.

- 9. Ověřte, že adresář *TABLESPACE* i jeho podadresáře jsou přístupné pro příslušnou instanci DB2. Instance DB2 vyžaduje oprávnění pro čtení, zápis a provádění k adresáři *TABLESPACE* a všem jeho podadresářům.
- 10. Upravte soubor db2config1.ddl nahrazením jména databáze a adresáře *TABLESPACE*:
	- a. Nahraďte výchozí jméno databáze *fountain* jménem databáze dle vlastního výběru.
	- b. Nahraďte adresář *NODE\_ROOT*\crawl\tsp32k adresářem *TABLESPACE*\tsp32k. Parametr *NODE\_ROOT* označuje kořenový uzel instalace podnikového vyhledávání, ze kterého jsou soubory kopírovány.
	- c. Nahraďte adresář *NODE\_ROOT*\crawl\tsp4k adresářem *TABLESPACE*\tsp4k.
	- d. Nahraďte adresář *NODE\_ROOT*\crawl\tmp adresářem *TABLESPACE*\tmp.
- 11. Spuštěním příkazu db2config1.ddl vytvořte databázi podnikového vyhledávání:

db2 -tvf db2config1.ddl

## **Související pojmy**

Kapitola 9, "Přehled instalace na více [serverů",](#page-32-0) na stránce 25 Produkt WebSphere Information Integrator OmniFind Edition lze instalovat na čtyři distribuované servery.

Kapitola 8, ["Přehled](#page-28-0) instalace na jeden server", na stránce 21 V případě instalace na jeden server instalujte veškerý požadovaný software a produkt WebSphere Information Integrator OmniFind Edition na stejný server.

## **Související úlohy**

"Instalace [komponenty](#page-35-0) prolézacího modulu" na stránce 28

V případě instalace na více serverů musíte instalovat komponentu prolézacího modulu na stejném serveru jako produkt DB2 Universal Database nebo ručně instalovat produkt DB2 Universal Database na vzdáleném serveru.

#### **Kapitola 12. Instalace produktu WebSphere Information Integrator Content Edition** | |

Při instalaci produktu WebSphere Information Integrator OmniFind Edition instalační program automaticky instaluje konektory WebSphere Information Integrator Content Edition, není-li produkt WebSphere Information Integrator Content Edition verze 8.3 již instalován.

V případě instalace na jeden server instalační program produktu WebSphere Information Integrator OmniFind Edition automaticky instaluje konektory WebSphere Information Integrator Content Edition verze 8.3, nenalezne-li server pro integraci obsahu v počítači s instalovaným produktem WebSphere Information Integrator OmniFind Edition. V případě instalace na více serverů instalační program produktu WebSphere Information Integrator OmniFind Edition instaluje konektory WebSphere Information Integrator Content Edition v prolézacím modulu, nenajde-li server pro integraci obsahu v počítači s instalovaným prolézacím serverem.

V případě instalace, při níž jsou instalovány pouze konektory, je server pro integraci obsahu spouštěn v přímém režimu a poskytuje omezenou funkčnost, ovšem bez režie při implementaci serveru pro integraci obsahu na serveru WebSphere Application Server.

### **Související pojmy**

Přístup k úložištím [WebSphere](http://publib.boulder.ibm.com/infocenter/wsiihelp/v8r3/index.jsp?topic=/com.ibm.websphere.ii.esearch.ad.doc/administering/iiysacvmodsvr.htm) II Content Edition v režimu serveru

**Související úlohy**

[Konfigurování](http://publib.boulder.ibm.com/infocenter/wsiihelp/v8r3/index.jsp?topic=/com.ibm.websphere.ii.esearch.ad.doc/administering/iiysatvbcfu.htm) prolézacího serveru v systému UNIX pro produkt WebSphere II Content [Edition](http://publib.boulder.ibm.com/infocenter/wsiihelp/v8r3/index.jsp?topic=/com.ibm.websphere.ii.esearch.ad.doc/administering/iiysatvbcfu.htm)

[Konfigurování](http://publib.boulder.ibm.com/infocenter/wsiihelp/v8r3/index.jsp?topic=/com.ibm.websphere.ii.esearch.ad.doc/administering/iiysatvbcfw.htm) prolézacího serveru v systému Windows pro produkt WebSphere II [Content](http://publib.boulder.ibm.com/infocenter/wsiihelp/v8r3/index.jsp?topic=/com.ibm.websphere.ii.esearch.ad.doc/administering/iiysatvbcfw.htm) Edition

Přístup k úložištím [WebSphere](http://publib.boulder.ibm.com/infocenter/wsiihelp/v8r3/index.jsp?topic=/com.ibm.websphere.ii.esearch.ad.doc/administering/iiysacvmoddir.htm) II Content Edition v přímém režimu

|

| | |

| | | | | | | |

| | | | | | | | | | |

## **Kapitola 13. Instalace produktu WebSphere Application Server 6.0 se sadou Refresh Pack 2 v systémech AIX, Linux a Solaris**

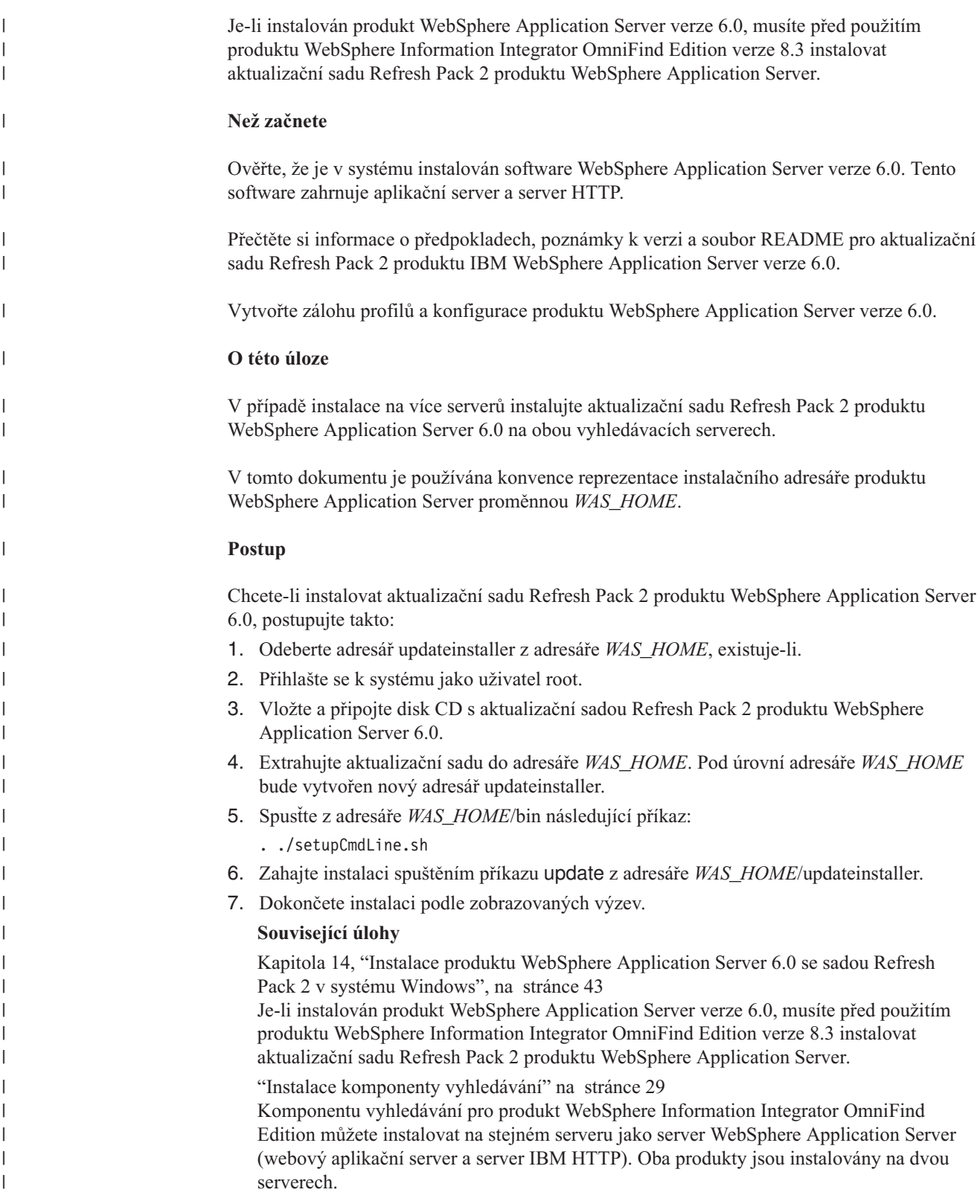

<span id="page-48-0"></span>|

| |

## **Kapitola 14. Instalace produktu WebSphere Application Server 6.0 se sadou Refresh Pack 2 v systému Windows**

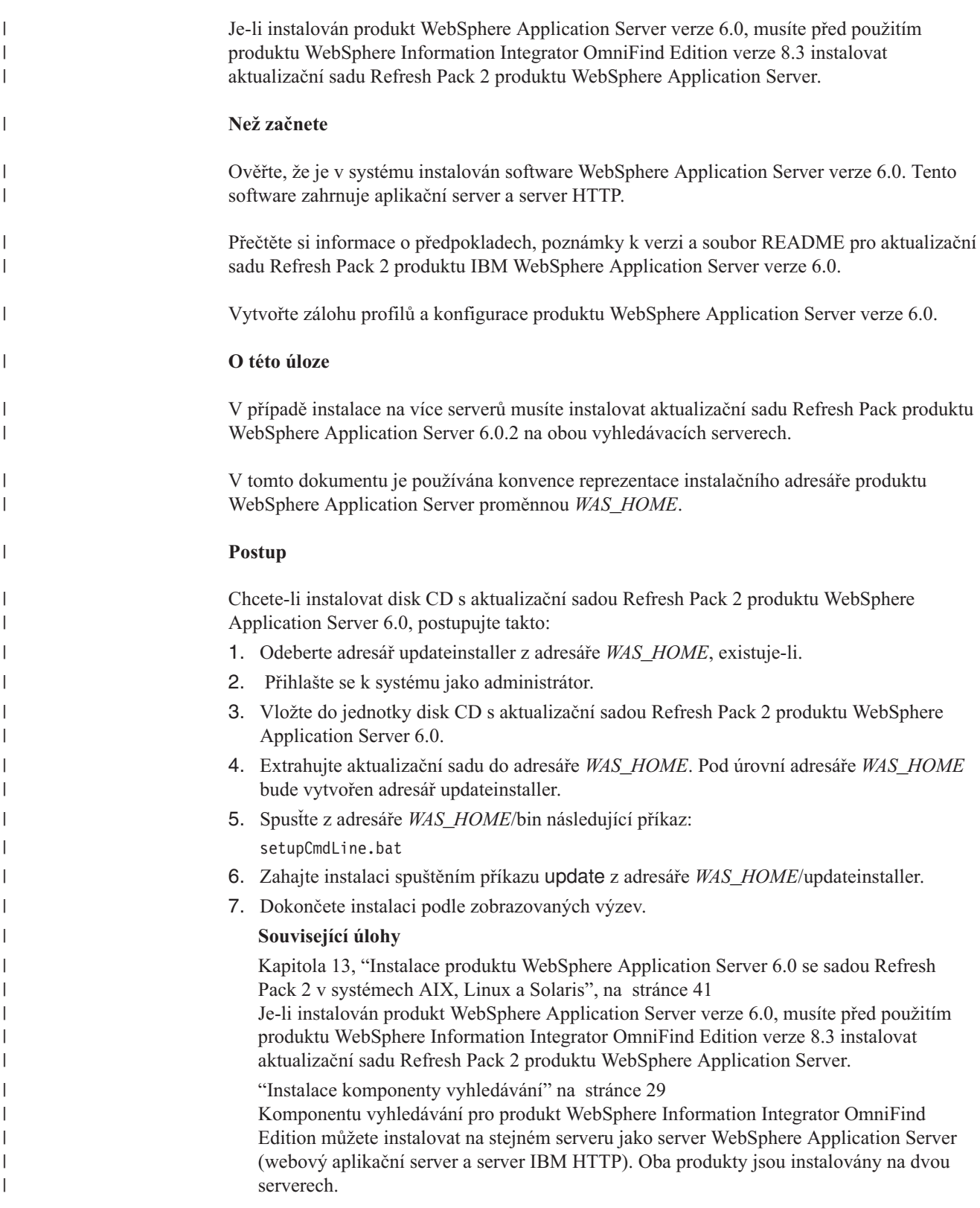

<span id="page-50-0"></span>|

| |

#### **Kapitola 15. Instalace opravných sad pro produkt WebSphere Application Server Network Deployment verze 5.1.1**  $\overline{1}$ |

Podnikové vyhledávání podporuje produkt WebSphere Application Server Network Deployment verze 5.1.1 a verze 5.1.1.3. Chcete-li instalovat podnikové vyhledávání s produktem WebSphere Application Server Network Deployment verze 5.1.1.3, může být potřebné instalovat další opravné sady.

## **O této úloze**

<span id="page-52-0"></span>|

| | | |

|

| | | | |

|

| | | |

|

| | |

| | | | | |  $\overline{1}$ |

Opravné sady produktu WebSphere Application Server obsahují aktualizace, opravy pro problémy a aktualizace založená na sestavách APAR (Authorized Program Analysis Report). Sestavy APAR jsou problémy, které byly zjištěny během interního testování ve společnosti IBM. Každá opravná sada obsahuje všechny aktualizace z předchozích opravných sad pro tutéž verzi produktu WebSphere Application Server.

## **Než začnete**

Ověřte, že je v systému instalován software WebSphere Application Server Network Deployment verze 5.1.1. Tento software zahrnuje aplikační server, server HTTP a Správce zavedení. Před zahájením instalace si přečtěte informace o předpokladech, poznámky k verzi a soubory README pro příslušnou opravnou sadu.

## **Postup**

Chcete-li získat opravné sady produktu WebSphere Application Server, přejděte na web podpory produktu WebSphere Application Server na adrese [www.ibm.com/software/webservers/appserv/was/support/.](http://www-306.ibm.com/software/webservers/appserv/was/support/)

Podle pokynů uvedených na příslušném webu instalujte opravnou sadu.

## **Související úlohy**

"Instalace komponenty [vyhledávání"](#page-36-0) na stránce 29

Komponentu vyhledávání pro produkt WebSphere Information Integrator OmniFind Edition můžete instalovat na stejném serveru jako server WebSphere Application Server (webový aplikační server a server IBM HTTP). Oba produkty jsou instalovány na dvou serverech.

# <span id="page-54-0"></span>**Kapitola 16. Spuštění programu První kroky**

Po instalaci produktu WebSphere Information Integrator OmniFind Edition můžete pomocí programu První kroky ověřit instalaci, otevřít dokumentaci nebo spustit systém podnikového vyhledávání. Program První kroky lze spustit zaškrtnutím políčka v posledním okně instalačního programu nebo zadáním příslušného příkazu.

### **Postup**

Chcete-li spustit program První kroky v systému AIX, Linux nebo Solaris, přihlašte se jako administrátor podnikového vyhledávání a zadejte následující příkazy:

export DISPLAY=*hostitelský\_název\_zobrazovacího\_serveru*:*0.0*

firststep.sh

Chcete-li spustit ručně nástroj První kroky v systému Windows, klepněte na zástupce První kroky v nabídce **Start** nebo dvakrát klepněte na spustitelný soubor firststeps.bat v adresáři *ES\_INSTALL\_ROOT*.

### **Související úlohy**

Kapitola 18, "Spuštění [podnikového](#page-58-0) vyhledávání v systému Windows", na stránce 51 Po instalaci produktu WebSphere Information Integrator OmniFind Edition v systému Windows instalační program spustí požadovaný software nebo spustí softwarové komponenty jako služby na pozadí. Pokud tyto komponenty nejsou spuštěny (nebo neběží služby), můžete je spustit ručně.

Kapitola 17, "Spouštění [podnikového](#page-56-0) vyhledávání v systémech AIX, Linux a Solaris", na [stránce](#page-56-0) 49

Po instalaci produktu WebSphere Information Integrator OmniFind Edition v systému AIX, Linux nebo Solaris instalační program automaticky spustí požadovaný software. Nejsou-li však tyto softwarové komponenty spuštěny, můžete je spustit zadáním příslušných příkazů.

"Instalace [komponenty](#page-38-0) indexu" na stránce 31

Komponentu indexu lze instalovat na stejný server jako Běhového klienta DB2, nepřipojujete-li se ke vzdálenému serveru DB2 Universal Database. V takovém případě je Běhový klient DB2 instalován na prolézací server.

## <span id="page-56-0"></span>**Kapitola 17. Spouštění podnikového vyhledávání v systémech AIX, Linux a Solaris**

Po instalaci produktu WebSphere Information Integrator OmniFind Edition v systému AIX, Linux nebo Solaris instalační program automaticky spustí požadovaný software. Nejsou-li však tyto softwarové komponenty spuštěny, můžete je spustit zadáním příslušných příkazů.

### **O této úloze**

Před spuštěním podnikového vyhledávání ověřte, že je spuštěn produkt DB2 Universal Database, server HTTP a server WebSphere Application Server.

#### **Postup**

| | | | | | | | | | | | | | | | | | | | |

| | | | | | | | |

| | | | | | |

Není-li požadovaný software nebo produkt WebSphere Information Integrator OmniFind Edition spuštěn, postupujte takto:

- 1. Na prolézacím serveru spusťte produkt DB2 Universal Database: Je-li produkt DB2 Universal Database instalován na vzdáleném serveru, musí být produkt DB2 Universal Database spouštěn ze vzdáleného serveru.
	- a. Přihlašte se jako instance DB2.
	- b. Zadejte následující příkaz: db2start
- 2. Na obou vyhledávacích serverech spusťte server WebSphere Application Server nebo produkt WebSphere Application Server Network Deployment:

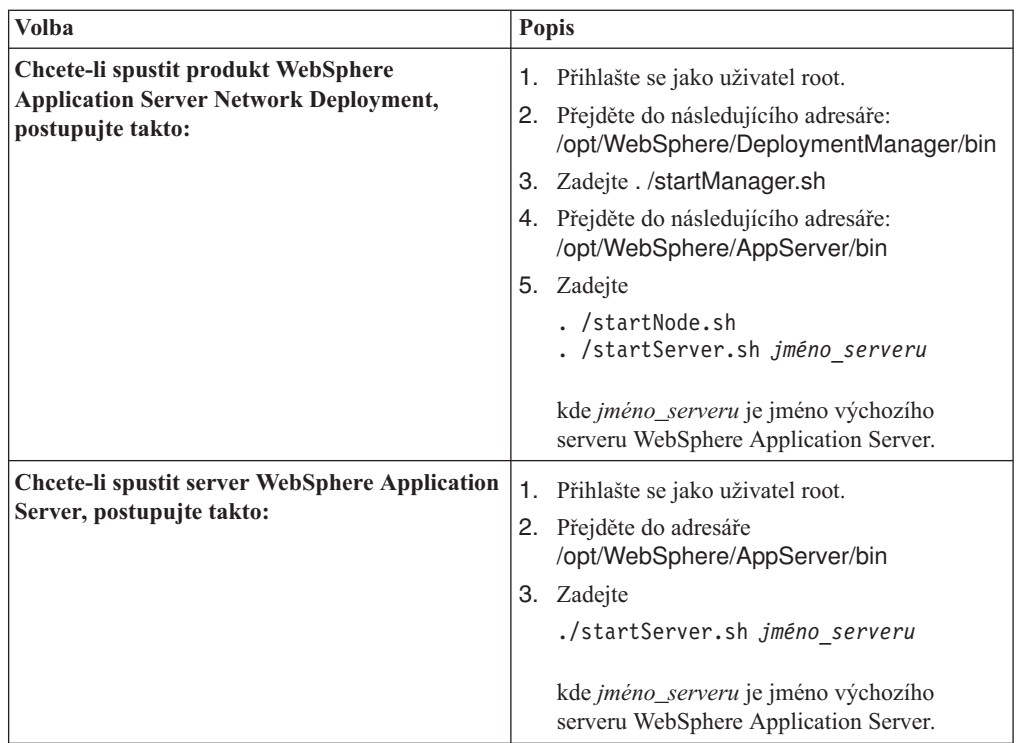

- 3. Spusťte aplikaci podnikového vyhledávání: Zadejte příkaz ./startServer.sh **ESSearchServer**
- 4. Přihlašte se k indexovému serveru jako administrátor podnikového vyhledávání a spusťte podnikové vyhledávání zadáním následujícího příkazu: esadmin start
- 5. Otevřete prohlížeč a zadáním následující adresy spusťte konzolu správy podnikového vyhledávání: http://*název\_hostitele*/ESAdmin kde *název\_hostitele* je jméno hostitele jednoho z vyhledávacích serverů.
- 6. Přihlašte se ke konzole správy podnikového vyhledávání jako administrátor podnikového vyhledávání.

Nyní můžete začít pracovat s konzolou správy podnikového vyhledávání. Informace o použití konzoly správy naleznete v kontextové nápovědě. Chcete-li si prohlédnout dokumentaci, spusťte Informační centrum nebo přejděte do adresáře *ES\_INSTALL\_ROOT*/docs/en\_US/pdf a otevřete soubor iiysa.pdf.

## **Související pojmy**

| | | | |

> Kapitola 4, "Uživatelské jméno a heslo [administrátora](#page-20-0) podnikového vyhledávání", na [stránce](#page-20-0) 13

Jméno a heslo uživatele podnikového vyhledávání musí být platné v operačním systému a mít oprávnění pro přístup k produktu DB2 Universal Database a pro konfigurování tohoto produktu.

### **Související úlohy**

Kapitola 16, ["Spuštění](#page-54-0) programu První kroky", na stránce 47

Po instalaci produktu WebSphere Information Integrator OmniFind Edition můžete pomocí programu První kroky ověřit instalaci, otevřít dokumentaci nebo spustit systém podnikového vyhledávání. Program První kroky lze spustit zaškrtnutím políčka v posledním okně instalačního programu nebo zadáním příslušného příkazu.

Kapitola 18, "Spuštění [podnikového](#page-58-0) vyhledávání v systému Windows", na stránce 51 Po instalaci produktu WebSphere Information Integrator OmniFind Edition v systému Windows instalační program spustí požadovaný software nebo spustí softwarové komponenty jako služby na pozadí. Pokud tyto komponenty nejsou spuštěny (nebo neběží služby), můžete je spustit ručně.

## <span id="page-58-0"></span>**Kapitola 18. Spuštění podnikového vyhledávání v systému Windows**

Po instalaci produktu WebSphere Information Integrator OmniFind Edition v systému Windows instalační program spustí požadovaný software nebo spustí softwarové komponenty jako služby na pozadí. Pokud tyto komponenty nejsou spuštěny (nebo neběží služby), můžete je spustit ručně.

## **O této úloze**

Před spuštěním podnikového vyhledávání musí být spuštěn produkt DB2 Universal Database, server HTTP a server WebSphere Application Server.

Než budete moci začít vytvářet kolekce vyhledávání pomocí konzoly pro správu podnikového vyhledávání, musíte spustit několik procesů, pokud již tyto procesy neběží jako služby na pozadí nebo jste je nespustili pomocí programu První kroky. Jestliže tyto procesy neběží, můžete je spustit z příkazového řádku.

## **Než začnete**

Ke spuštění těchto komponent potřebujete oprávnění administrátora.

#### **Postup**

Není-li požadovaný software nebo produkt WebSphere Information Integrator OmniFind Edition již spuštěn, postupujte při spouštění podnikového vyhledávání takto:

1. Spusťte server WebSphere Application Server nebo produkt WebSphere Application Server Network Deployment, není-li již spuštěn:

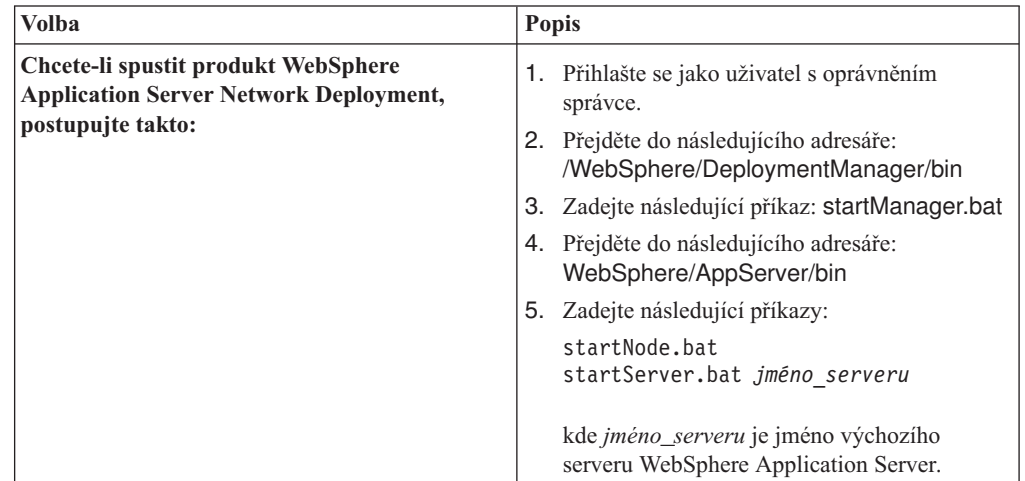

| | | | | | | | | | | | | | | | |

| |

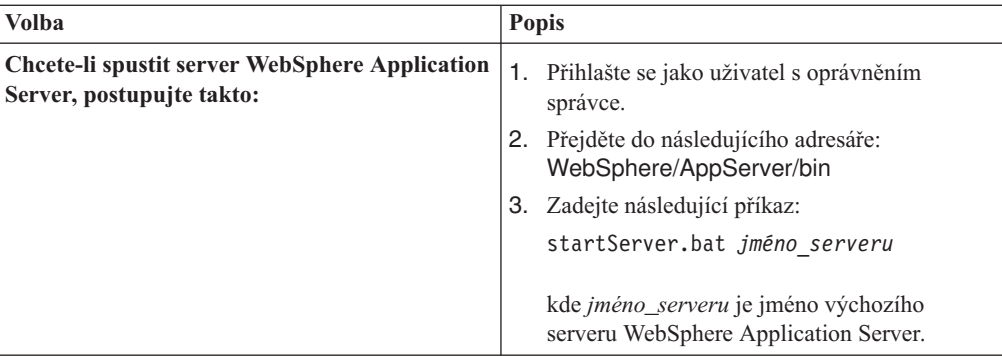

2. Spusťte aplikaci podnikového vyhledávání, pokud dosud neběží. Na příkazovém řádku zadejte:

startServer ESSearchServer

- 3. Přihlašte se jako administrátor podnikového vyhledávání a spusťte podnikové vyhledávání zadáním následujícího příkazu: esadmin start.
- 4. Otevřete prohlížeč a zadáním následující adresy spusťte konzolu správy podnikového vyhledávání: http://*název\_hostitele*/ESAdmin

kde *název\_hostitele* je jméno hostitele jednoho z vyhledávacích serverů.

5. Přihlašte se ke konzole správy podnikového vyhledávání jako administrátor podnikového vyhledávání.

## **Související pojmy**

| | | | | | | | |

| | | | | | | | | | | | |

> Kapitola 4, "Uživatelské jméno a heslo [administrátora](#page-20-0) podnikového vyhledávání", na [stránce](#page-20-0) 13

Jméno a heslo uživatele podnikového vyhledávání musí být platné v operačním systému a mít oprávnění pro přístup k produktu DB2 Universal Database a pro konfigurování tohoto produktu.

## **Související úlohy**

Kapitola 16, ["Spuštění](#page-54-0) programu První kroky", na stránce 47

Po instalaci produktu WebSphere Information Integrator OmniFind Edition můžete pomocí programu První kroky ověřit instalaci, otevřít dokumentaci nebo spustit systém podnikového vyhledávání. Program První kroky lze spustit zaškrtnutím políčka v posledním okně instalačního programu nebo zadáním příslušného příkazu.

Kapitola 17, "Spouštění [podnikového](#page-56-0) vyhledávání v systémech AIX, Linux a Solaris", na [stránce](#page-56-0) 49

Po instalaci produktu WebSphere Information Integrator OmniFind Edition v systému AIX, Linux nebo Solaris instalační program automaticky spustí požadovaný software. Nejsou-li však tyto softwarové komponenty spuštěny, můžete je spustit zadáním příslušných příkazů.

# **Kapitola 19. Spuštění a zastavení Informačního centra**

Informační centrum produktu WebSphere Information Integrator obsahuje dokumentaci k podnikovému vyhledávání a serveru pro integraci obsahu.

Před použitím nápovědy online je třeba spustit Informační centrum. Následující pokyny popisují postup při spouštění Informačního centra.

## **Postup**

Chcete-li spustit Informační centrum, postupujte takto:

#### **Windows**

Na příkazovém řádku zadejte následující příkaz:

C:\Program Files\IBM\WebSphereIIInformationCenter\ibm\_help\IC\_start.bat

#### **AIX, Linux a Solaris**

Na příkazovém řádku zadejte následující příkaz: /opt/IBM/WebSphereIIInformationCenter/IC\_start.sh

Chcete-li zastavit Informační centrum, postupujte takto:

#### **Windows**

Na příkazovém řádku zadejte následující příkaz:

C:\Program Files\IBM\WebSphereIIInformationCenter\ibm help\IC stop.bat

## **AIX, Linux a Solaris**

Na příkazovém řádku zadejte následující příkaz:

/opt/IBM/WebSphereIIInformationCenter/IC\_stop.sh

### **Související pojmy**

Kapitola 7, "Přehled instalace [Informačního](#page-26-0) centra", na stránce 19 Dokumentace podnikového vyhledávání a serveru pro integraci obsahu je přístupná na webu společnosti IBM nebo ve vašem počítači.

## **Související odkazy**

[Dokumentace](#page-68-0) k podnikovému vyhledávání

## <span id="page-62-0"></span>**Kapitola 20. Odebrání produktu WebSphere II OmniFind Edition ze systémů AIX, Linux a Solaris**

Program pro odebrání odebere komponenty produktu WebSphere Information Integrator OmniFind Edition včetně webových aplikací v produktu WebSphere Application Server a v tabulkách produktu DB2 Universal Database.

Produkt WebSphere Information Integrator OmniFind Edition můžete odebrat v grafickém, textovém nebo tichém režimu.

Pomocí souboru odpovědí na každém serveru můžete produkt WebSphere Information Integrator OmniFind Edition odebrat v tichém režimu. Můžete například spustit následující příkaz:

. /uninstall.bin -silent -options *název\_souboru\_odpovědí*

#### **Postup**

Chcete-li odebrat produkt WebSphere Information Integrator OmniFind Edition pomocí grafického odinstalačního programu, postupujte takto:

- 1. Přihlašte se jako uživatel root.
- 2. Přejděte do adresáře \_uninst v instalačním adresáři *ES\_INSTALL\_ROOT*.
- 3. Zadejte . /uninstall.bin
- 4. Po spuštění odinstalačního programu zahajte odebírání produktu WebSphere Information Integrator OmniFind Edition klepnutím na tlačítko **Další**.
- 5. Volitelné: Chcete-li odebrat data podnikového vyhledávání, vyberte volbu **Odebrat všechna data a konfigurační soubory**. Výběrem této volby odeberete z prolézacího serveru veškerá data produktu WebSphere Information Integrator OmniFind Edition, systémové konfigurační soubory a databázi podnikového vyhledávání.
- 6. Volitelné: Odstraňte uživatelské jméno administrátora podnikového vyhledávání.
- 7. Opakujte kroky 1 až 6 na každém serveru s instalovaným produktem WebSphere Information Integrator OmniFind Edition.

#### **Související úlohy**

Kapitola 21, "Odebrání produktu [WebSphere](#page-64-0) II OmniFind Edition ze systém Windows", na [stránce](#page-64-0) 57

Program pro odebrání odebere komponenty produktu WebSphere Information Integrator OmniFind Edition včetně webových aplikací v produktu WebSphere Application Server a v tabulkách produktu DB2 Universal Database.

## <span id="page-64-0"></span>**Kapitola 21. Odebrání produktu WebSphere II OmniFind Edition ze systém Windows**

Program pro odebrání odebere komponenty produktu WebSphere Information Integrator OmniFind Edition včetně webových aplikací v produktu WebSphere Application Server a v tabulkách produktu DB2 Universal Database.

Produkt WebSphere Information Integrator OmniFind Edition v systému Windows můžete odebrat pomocí funkce Přidat nebo odebrat programy nebo pomocí programu pro odebrání produktu WebSphere Information Integrator OmniFind Edition.

Produkt WebSphere Information Integrator OmniFind Edition můžete odebrat v tichém, textovém nebo (nejčastěji) grafickém režimu.

Pomocí souboru odpovědí na každém serveru můžete produkt WebSphere Information Integrator OmniFind Edition odebrat v tichém režimu. Můžete například spustit následující příkaz:

uninstall.exe -silent -options *název\_souboru\_odpovědí*

#### **Postup**

Chcete-li odebrat produkt WebSphere Information Integrator OmniFind Edition pomocí grafického odinstalačního programu, postupujte takto:

- 1. Procházením nebo zadáním cesty přejděte do adresáře \_uninst v instalačním adresáři *ES\_INSTALL\_ROOT*.
- 2. Dvakrát klepněte na soubor uninstall.exe nebo zadejte příkaz uninstall.exe.
- 3. Po spuštění odinstalačního programu zahajte odebírání produktu WebSphere Information Integrator OmniFind Edition klepnutím na tlačítko **Další**.
- 4. Volitelné: Chcete-li odebrat data podnikového vyhledávání, vyberte volbu **Odebrat všechna data a konfigurační soubory**. Výběrem této volby odeberete z prolézacího serveru veškerá data produktu WebSphere Information Integrator OmniFind Edition, systémové konfigurační soubory a databázi podnikového vyhledávání.
- 5. Opakujte kroky 1 až 4 na každém serveru s instalovaným produktem WebSphere Information Integrator OmniFind Edition.

#### **Související úlohy**

Kapitola 20, "Odebrání produktu [WebSphere](#page-62-0) II OmniFind Edition ze systémů AIX, Linux a [Solaris",](#page-62-0) na stránce 55

Program pro odebrání odebere komponenty produktu WebSphere Information Integrator OmniFind Edition včetně webových aplikací v produktu WebSphere Application Server a v tabulkách produktu DB2 Universal Database.

# <span id="page-66-0"></span>**Kapitola 22. Formulář Informace o instalaci**

Pomocí následujícího formuláře můžete při instalaci produktu WebSphere Information Integrator OmniFind Edition zaznamenávat informace pro každý server.

*Obrázek 4. Formulář Informace o instalaci*

#### **Související úlohy**

"Instalace komponenty [vyhledávání"](#page-36-0) na stránce 29

Komponentu vyhledávání pro produkt WebSphere Information Integrator OmniFind Edition můžete instalovat na stejném serveru jako server WebSphere Application Server (webový aplikační server a server IBM HTTP). Oba produkty jsou instalovány na dvou serverech.

"Instalace [komponenty](#page-38-0) indexu" na stránce 31

Komponentu indexu lze instalovat na stejný server jako Běhového klienta DB2, nepřipojujete-li se ke vzdálenému serveru DB2 Universal Database. V takovém případě je Běhový klient DB2 instalován na prolézací server.

"Instalace [komponenty](#page-35-0) prolézacího modulu" na stránce 28

V případě instalace na více serverů musíte instalovat komponentu prolézacího modulu na stejném serveru jako produkt DB2 Universal Database nebo ručně instalovat produkt DB2 Universal Database na vzdáleném serveru.

# <span id="page-68-0"></span>**Dokumentace k podnikovému vyhledávání**

Dokumentaci k produktu WebSphere Information Integrator OmniFind Edition je k dispozici ve formátu PDF a HTML.

Instalační program produktu WebSphere Information Integrator OmniFind Edition může automaticky instalovat Informační centrum. Instalační program instaluje Informační centrum na vyhledávací server. V případě instalace na více serverů je Informační centrum instalováno na oba vyhledávací servery. Pokud Informační centrum nebylo instalováno, po klepnutí na odkaz na nápovědu se otevře Informační centrum na webu společnosti IBM. Chcete-li zobrazit témata ve formátu HTML týkající se podnikového vyhledávání, spusťte Informační centrum.

Chcete-li zobrazit dokumenty ve formátu PDF, přejděte do adresáře docs/*lokalita*/pdf. Anglická verze dokumentů je například uložena v adresáři docs/en\_US/pdf. Dokumentaci ve formátu PDF, položky ke stažení, opravy, technické poznámky a Informační centrum lze stáhnout také z webu podpory produktu WebSphere [Information](http://www-306.ibm.com/software/data/integration/db2ii/supportwomnifind.html) Integrator OmniFind Edition.

V následující tabulce je uvedena dostupná dokumentace, jména souborů a příslušná umístění.

| Záhlaví                                                                                                    | Záhlaví                  | Záhlaví                                                                                                    |
|----------------------------------------------------------------------------------------------------|--------------------------|----------------------------------------------------------------------------------------------------|
| Instalační příručka podnikového<br>vyhledávání (témata tohoto<br>dokumentu jsou k dispozici také<br>v Informačním centru)                  | iiysi.pdf                | docs/lokalita/pdf/                                                                                                 |
| Správa podnikového vyhledávání iiysa.pdf<br>(témata tohoto dokumentu jsou k<br>dispozici také v Informačním<br>centru)                     |                          | docs/lokalita/pdf/                                                                                                 |
| Programming Guide and API<br>Reference for Enterprise Search<br>(témata tohoto dokumentu jsou k<br>dispozici také v Informačním<br>centru) | iiysp.pdf                | docs/lokalita/pdf/                                                                                                 |
| Messages Reference (témata<br>tohoto dokumentu jsou k<br>dispozici také v Informačním<br>centru)                                           | iiysm.pdf                | docs/lokalita/pdf/                                                                                                 |
| <b>Installation Requirements for</b><br>Enterprise Search (témata tohoto<br>dokumentu jsou k dispozici také<br>v Informačním centru)       | iiysr.txt nebo iiysr.htm | docs/ <i>lokalita</i> / (tento soubor lze<br>spustit i z programu První kroky)                                     |
| Poznámky k verzi                                                                                                    | iiysn.pdf                | K dispozici pouze na webu s<br>dokumentací k produktu IBM<br>WebSphere Information<br>Integrator OmniFind Edition. |
| <b>Text Analysis Integration</b>                                                                                                    | iiyst.pdf                | docs/lokalita/pdf/                                                                                                 |

*Tabulka 1. Dokumentace ve formátu PDF pro podnikové vyhledávání*

| | | |

 $\overline{\phantom{a}}$ 

## **Přístup k informacím o produktech WebSphere Information Integration**

Informace o produktech WebSphere Information Integration jsou k dispozici prostřednictvím telefonu nebo na webu.

Telefonní čísla uvedena v tomto dokumentu jsou platná ve Spojených státech:

- v Objednání produktů nebo získání obecných informací: 1-800-IBM-CALL (1-800-426-2255)
- v Objednání publikací: 1-800-879-2755

Informace o produktech WebSphere Information Integration naleznete rovněž na webu na adrese [www.ibm.com/software/data/integration/db2ii/.](http://www.ibm.com/software/data/integration/db2ii/) Tento web obsahuje nejnovější informace o následujících tématech:

- v Dokumentace produktů
- v Stahování produktů
- Opravné sady
- Poznámky k verzi a další informace podpory
- Novinky o produktech WebSphere Information Integration
- v Odkazy na webové zdroje, například dokumenty white paper a IBM Redbooks
- Odkazy na diskusní skupiny a uživatelské skupiny
- v Odkazy na online verze Informačních center pro produkty WebSphere Information Integration
- v Objednávání publikací

Přístup k dokumentaci k produktům:

- 1. Přejděte na web na adrese [www.ibm.com/software/data/integration/db2ii/.](http://www.ibm.com/software/data/integration/db2ii/)
- 2. Z rozevíracího seznamu vyberte požadovaný produkt, například WebSphere Information Integrator OmniFind Edition.
- 3. Klepněte na odkaz Support na levé straně stránky.
- 4. V části Learn vyberte požadovaný odkaz. Je-li pro vybraný produkt k dispozici Informační centrum, můžete vybrat odkaz na příslušné Informační centrum. Příklad naleznete na obrázku Obrázek 5.

*Obrázek 5. Příklady odkazů na dokumentaci k produktům na webu podpory produktů WebSphere Information Integration*
## **Odesílání poznámek k dokumentaci**

Prosíme o zaslání veškerých poznámek, které máte k těmto informacím nebo k jiné dokumentaci k produktu IBM WebSphere Information Integration.

Váš názor pomáhá společnosti IBM poskytovat kvalitní informace. Prosíme o zaslání veškerých poznámek, které máte k těmto informacím nebo k jiné dokumentaci k produktu WebSphere Information Integration. Poznámky lze odesílat kteroukoli z následujících metod:

- 1. Odešlete poznámky prostřednictvím online formuláře pro poznámky čtenářů na adrese [www.ibm.com/software/awdtools/rcf/.](http://www.ibm.com/software/awdtools/rcf/)
- 2. Odešlete poznámky e-mailem na adresu comments@us.ibm.com. Uveďte jméno produktu, číslo verze produktu a jméno a výrobní číslo informací (je-li k dispozici). Odesíláte-li poznámky týkající se konkrétního textu, uveďte umístění textu (například nadpis, číslo tabulky nebo číslo stránky).

# **Možnosti kontaktování společnosti IBM**

Chcete-li kontaktovat zákaznický servis společnosti IBM v USA nebo v Kanadě, volejte na telefonní číslo 1-800-IBM-SERV (1-800-426-7378).

Chcete-li získat další informace o servisu k dispozici, volejte na jedno z následujících telefonních čísel:

- v V USA: 1-888-426-4343
- v V Kanadě: 1-800-465-9600

Chcete-li vyhledat pobočku společnosti IBM ve vaší zemi či oblasti, přečtěte si dokument IBM Directory of Worldwide Contacts (Celosvětový adresář kontaktů společnosti IBM) na webu na adrese [www.ibm.com/planetwide.](http://www.ibm.com/planetwide)

# **Ochranné známky**

V tomto tématu jsou uvedeny ochranné známky společnosti IBM a některé ochranné známky mimo společnost IBM.

Informace o ochranných známkách společnosti IBM naleznete v dokumentu [http://www.ibm.com/legal/copytrade.shtml.](http://www.ibm.com/legal/copytrade.shtml)

Následující výrazy jsou ochrannými známkami nebo registrovanými ochrannými známkami jiných společností.

Java a všechny ochranné známky a loga založená na termínu Java jsou ochrannými známkami nebo registrovanými ochrannými známkami společnosti Sun Microsystems, Inc. ve Spojených státech a případně v dalších jiných zemích.

Microsoft, Windows, Windows NT a logo Windows jsou ochrannými známkami společnosti Microsoft Corporation ve Spojených státech a případně v dalších jiných zemích.

Intel, Intel Inside (loga), MMX a Pentium jsou ochranné společnosti Intel Corporation ve Spojených státech a případně v dalších jiných zemích.

UNIX je registrovaná ochranná známka skupiny The Open Group ve Spojených státech a případně v dalších jiných zemích.

Linux je ochranná známka Linuse Torvaldse ve Spojených státech a případně v dalších jiných zemích.

Názvy dalších společností, produktů nebo služeb mohou být ochrannými známkami nebo značkami služeb ostatních společností.

#### **Poznámky**

Tyto informace byly vytvořeny pro produkty a služby poskytované v USA. Společnost IBM nemusí produkty, služby nebo funkce uvedené v tomto dokumentu nabízet ve všech zemích. Informace o produktech a službách, které jsou ve vaší oblasti aktuálně dostupné, získáte od místního zástupce společnosti IBM. Odkazy na produkty, programy nebo služby společnosti IBM v této publikaci nejsou míněny jako vyjádření nutnosti použití pouze uvedených produktů, programů či služeb společnosti IBM. Místo produktu, programu nebo služby společnosti IBM lze použít libovolný funkčně ekvivalentní produkt, program nebo službu, která neporušuje intelektuální vlastnická práva společnosti IBM. Ověření funkčnosti produktu, programu nebo služby pocházející od jiného výrobce je však povinností uživatele.

K jednotlivým subjektům popisovaným v tomto dokumentu se mohou vztahovat patenty nebo nevyřízené patentové přihlášky společnosti IBM. Vlastnictví tohoto dokumentu uživateli neposkytuje žádná licenční práva k těmto patentům. Dotazy týkající se licencí můžete posílat písemně na adresu: IBM Director of Licensing IBM Corporation North Castle Drive Armonk, NY 10504-1785 U.S.A.

Odpovědi na dotazy týkající se licencí pro dvoubajtové znakové sady (DBCS) získáte od oddělení IBM Intellectual Property Department ve vaší zemi, nebo tyto dotazy můžete zasílat písemně na adresu: IBM World Trade Asia Corporation Licensing 2-31 Roppongi 3-chome, Minato-ku Tokyo 106-0032, Japan

Následující odstavec se netýká Spojeného království ani jiných zemí, ve kterých je takovéto vyjádření v rozporu s místními zákony: SPOLEČNOST INTERNATIONAL BUSINESS MACHINES CORPORATION TUTO PUBLIKACI POSKYTUJE "TAK, JAK JE" BEZ JAKÉKOLI ZÁRUKY, AŤ UŽ PŘÍMÉ ČI ODVOZENÉ, VČETNĚ, ALE NE VÝHRADNĚ, ODVOZENÝCH ZÁRUK TÝKAJÍCÍCH SE PORUŠOVÁNÍ ZÁKONŮ, PRODEJNOSTI ČI VHODNOSTI K URČITÉMU ÚČELU. V některých státech nejsou prohlášení týkající se přímých či odvozených záruk v určitých případech dovolena, a proto se vás toto prohlášení nemusí týkat.

Uvedené údaje mohou obsahovat technické nepřesnosti nebo typografické chyby. Údaje zde uvedené jsou pravidelně upravovány a tyto změny budou zahrnuty v nových vydáních této publikace. Společnost IBM může kdykoli bez upozornění provádět vylepšení nebo změny v produktech či programech popsaných v této publikaci.

Veškeré uvedené odkazy na stránky WWW, které nespravuje společnost IBM, jsou uváděny pouze pro referenci a v žádném případě neslouží jako záruka funkčnosti těchto stránek. Materiály uvedené na těchto stránkách WWW nejsou součástí materiálů pro tento produkt IBM a použití uvedených stránek je pouze na vlastní nebezpečí.

Společnost IBM může použít nebo distribuovat jakékoli informace, které jí sdělíte, libovolným způsobem, který společnost považuje za odpovídající, bez vyžádání vašeho svolení.

Vlastníci licence k tomuto programu, kteří chtějí získat informace o možnostech (i) výměny informací s nezávisle vytvořenými programy a jinými programy (včetně tohoto) a (ii) oboustranného využití vyměňovaných informací, mohou kontaktovat informační středisko na adrese:

IBM Corporation J46A/G4 555 Bailey Avenue San Jose, CA 95141-1003 U.S.A.

Poskytnutí takových informací může být podmíněno dodržením určitých podmínek a požadavků zahrnujících v některých případech uhrazení stanoveného poplatku.

Licencovaný program popsaný v tomto dokumentu a veškerý licencovaný materiál k němu dostupný jsou společností IBM poskytovány na základě podmínek uvedených ve smlouvách IBM Customer Agreement, IBM International Program License Agreement nebo v jiné ekvivalentní smlouvě.

Jakékoli údaje o výkonnosti obsažené v této publikaci byly zjištěny v řízeném prostředí. Výsledky získané v jakémkoli jiném operačním prostředí se proto mohou výrazně lišit. Některá měření mohla být prováděna na vývojových verzích systémů a není zaručeno, že tato měření budou stejná i na běžně dostupných systémech. Některé údaje mohly být navíc zjištěny pomocí extrapolace. Skutečné výsledky mohou být jiné. Čtenáři tohoto dokumentu by měli zjistit použitelné údaje pro své specifické prostředí.

Informace týkající se produktů jiných výrobců pocházejí od dodavatelů těchto produktů, z jejich veřejných oznámení nebo z jiných veřejně dostupných zdrojů. Společnost IBM tyto produkty netestovala a nemůže potvrdit jejich správnou výkonnost, kompatibilitu ani žádné jiné výroky týkající se produktů jiných výrobců než IBM. Otázky týkající se kompatibility produktů jiných výrobců by měly být směrovány dodavatelům těchto produktů.

Veškerá tvrzení týkající se budoucího směru vývoje nebo záměrů společnosti IBM se mohou bez upozornění změnit nebo mohou být zrušena a reprezentují pouze cíle a plány společnosti.

Tyto údaje obsahují příklady dat a sestav používaných v běžných obchodních operacích. Aby byla představa úplná, používají se v příkladech jména osob, společností, značek a produktů. Všechna tato jména jsou fiktivní a jejich podobnost se jmény a adresami používanými ve skutečnosti je zcela náhodná.

#### LICENČNÍ INFORMACE:

Tyto informace obsahují ukázkové aplikační programy ve zdrojovém jazyce ilustrující programovací techniky na různých operačních platformách. Tyto ukázkové programy můžete bez závazků vůči společnosti IBM jakýmkoli způsobem kopírovat, měnit a distribuovat za účelem vývoje, používání, odbytu či distribuce aplikačních programů odpovídajících rozhraní API pro operační platformu, pro kterou byly ukázkové programy napsány. Tyto příklady nebyly plně testovány za všech podmínek. Společnost IBM proto nemůže zaručit spolehlivost, upotřebitelnost nebo funkčnost těchto programů. Tyto ukázkové programy můžete bez závazků vůči společnosti IBM v jakékoli formě a jakýmkoli způsobem kopírovat, měnit a distribuovat za účelem vývoje, používání, odbytu či distribuce aplikačních programů odpovídajících rozhraní API společnosti IBM.

Každá kopie nebo část těchto ukázkových programů nebo jakákoli práce z nich odvozená musí obsahovat následující copyrightovou doložku:

Outside In ( ®) Viewer Technology, ©1992-2005 Stellent, Chicago, IL., Inc. Všechna práva vyhrazena.

IBM XSLT Processor Licencované materiály - vlastnictví společnosti IBM ©Copyright IBM Corp., 1999-2005. Všechna práva vyhrazena.

# **Rejstřík**

### **A**

[administrátor](#page-20-0) podnikového vyhledávání, [heslo](#page-20-0) 13 [administrátor](#page-20-0) podnikového vyhledávání, jméno [uživatele](#page-20-0) 13 aplikační server v systémech Linux a AIX [spuštění](#page-56-0) 49 aplikační server v systému Windows [spuštění](#page-58-0) 51

# **D**

datový [adresář](#page-18-0) 11 DB2 Universal Database [nastavení](#page-42-0) pro vzdálený server 35, [37](#page-44-0) diskové oblasti v [systému](#page-16-0) Linux 9 [dokumentace](#page-68-0) 61

# **G**

grafická [instalace](#page-22-0) 15

# **H**

[hardwarové](#page-14-0) požadavky 7 hledání dokumentace k [podnikovému](#page-68-0) [vyhledávání](#page-68-0) 61

# **I**

[indexový](#page-38-0) server 31 [Informační](#page-26-0) centrum 19 Informační centrum produktu WebSphere Information Integrator [instalace](#page-26-0) 19 [spuštění](#page-60-0) 53 [instalace](#page-26-0) 19, [41,](#page-48-0) [43](#page-50-0) jeden [server](#page-28-0) 21, [22](#page-29-0) [komponenta](#page-38-0) indexu 31 [komponenta](#page-35-0) prolézacího modulu 28 [komponenta](#page-36-0) vyhledávání 29 Network [Deployment](#page-52-0) (ND), opravné [sady](#page-52-0) 45 více [serverů](#page-32-0) 25 WebSphere [Application](#page-52-0) Server, opravné [sady](#page-52-0) 45 WebSphere [Information](#page-46-0) Integrator Content [Edition](#page-46-0) 39 Instalace [Informačního](#page-26-0) centra produktu WebSphere [Information](#page-26-0) Integrator 19 [instalace](#page-29-0) na jeden server 22 [instalace](#page-22-0) pomocí konzole 15 instalace v [textovém](#page-22-0) režimu 15 [instalační](#page-18-0) adresář 11

### **K**

[komponenta](#page-38-0) indexu 31

komponenta prolézacího modulu [instalace](#page-35-0) 28 [komponenta](#page-36-0) vyhledávání 29

#### **M**

metody [instalace](#page-22-0) 15 metody [instalace](#page-22-0) 15 [grafická](#page-22-0) 15 [textový](#page-22-0) režim 15 [tichá](#page-22-0) 15

### **N**

Network Deployment (ND), opravné sady [instalace](#page-52-0) 45

### **O**

[odebrání](#page-62-0) 55, [57](#page-64-0) [WebSphere](#page-62-0) II OmniFind Edition v [operačních](#page-62-0) systémech standardu [UNIX](#page-62-0) 55 [WebSphere](#page-64-0) II OmniFind Edition v systému [Windows](#page-64-0) 57

### **P**

PDF, [dokumentace](#page-68-0) 61 podnikové vyhledávání DB2 Universal [Database,](#page-42-0) nastavení na [vzdáleném](#page-42-0) serveru 35, [37](#page-44-0) podnikové vyhledávání v systémech Linux a AIX [spuštění](#page-56-0) 49 podnikové vyhledávání v systému Windows [spuštění](#page-58-0) 51 podnikové [vyhledávání,](#page-18-0) datový adresář 11 podnikové [vyhledávání,](#page-20-0) heslo [administrátora](#page-20-0) 13 podnikové [vyhledávání,](#page-18-0) instalační adresář 11 podnikové [vyhledávání,](#page-20-0) uživatelské jméno [administrátora](#page-20-0) 13 [podporované](#page-8-0) operační systémy 1 pořadí instalace [požadovaný](#page-28-0) software 21, [25](#page-32-0) [požadovaný](#page-8-0) software 1 pořadí [instalace](#page-28-0) 21, [25](#page-32-0) [profile.env,](#page-16-0) soubor 9 [prolézací](#page-35-0) server 28 prostor na disku, [požadavky](#page-14-0) 7 První [kroky](#page-54-0) 47 [spuštění](#page-54-0) 47 přehled instalace jeden [server](#page-28-0) 21 více [serverů](#page-32-0) 25 přehled [instalace](#page-28-0) na jeden server 21 přehled [instalace](#page-32-0) na více serverů 25

příprava operačního systému [AIX](#page-16-0) 9 Red Hat [Linux](#page-16-0) 9

### **S**

server HTTP v systémech Linux a AIX [spuštění](#page-56-0) 49 server HTTP v systému Windows [spuštění](#page-58-0) 51 [softwarové](#page-8-0) požadavky 1 Správce zavedení v systémech Linux a AIX [spuštění](#page-56-0) 49 spuštění [Informačního](#page-60-0) centra produktu WebSphere [Information](#page-60-0) Integrator 53

### **T**

tichá [instalace](#page-22-0) 15

#### **V**

[vyhledávací](#page-36-0) server 29

# **W**

WebSphere [Application](#page-48-0) Server Refresh Pack [6.0.2](#page-48-0) 41, [43](#page-50-0) [instalace](#page-48-0) 41, [43](#page-50-0) WebSphere Application Server, opravné sady [instalace](#page-52-0) 45 WebSphere II OmniFind Edition v operačních systémech standardu UNIX [odebrání](#page-62-0) 55 WebSphere II OmniFind Edition v systému Windows [odebrání](#page-64-0) 57 WebSphere Information Integrator Content Edition činnost v [přímém](#page-46-0) režimu 39 výchozí [instalace](#page-46-0) 39 WebSphere, aplikační server v systémech Linux a AIX [spuštění](#page-56-0) 49 WebSphere, aplikační server v systému Windows [spuštění](#page-58-0) 51 WebSphere, síťové zavedení aplikačního serveru v systémech Linux a AIX [spuštění](#page-56-0) 49

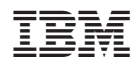

 $\hat{\boldsymbol{\theta}}$ 

Vytištěno v Dánsku společností IBM Danmark A/S.

GC09-3743-02

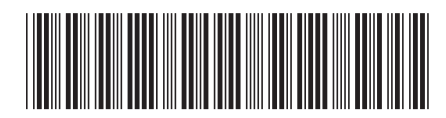